# **IBM SPSS Modeler 18.2 Solution Publisher**

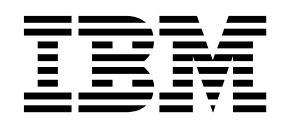

本書および本書で紹介する製品をご使用になる前に、 39 [ページの『特記事項』に](#page-44-0)記載されている情報をお読みください。

本書は、IBM SPSS Modeler バージョン 18 リリース 2 モディフィケーション 0 および新しい版で明記されない限 り、以降のすべてのリリースおよびモディフィケーションに適用されます。

お客様の環境によっては、資料中の円記号がバックスラッシュと表示されたり、バックスラッシュが円記号と表示さ れたりする場合があります。

- 原典: IBM SPSS Modeler 18.2 Solution Publisher
- 発行: 日本アイ・ビー・エム株式会社

- 注記 -

担当: トランスレーション・サービス・センター

## 目次

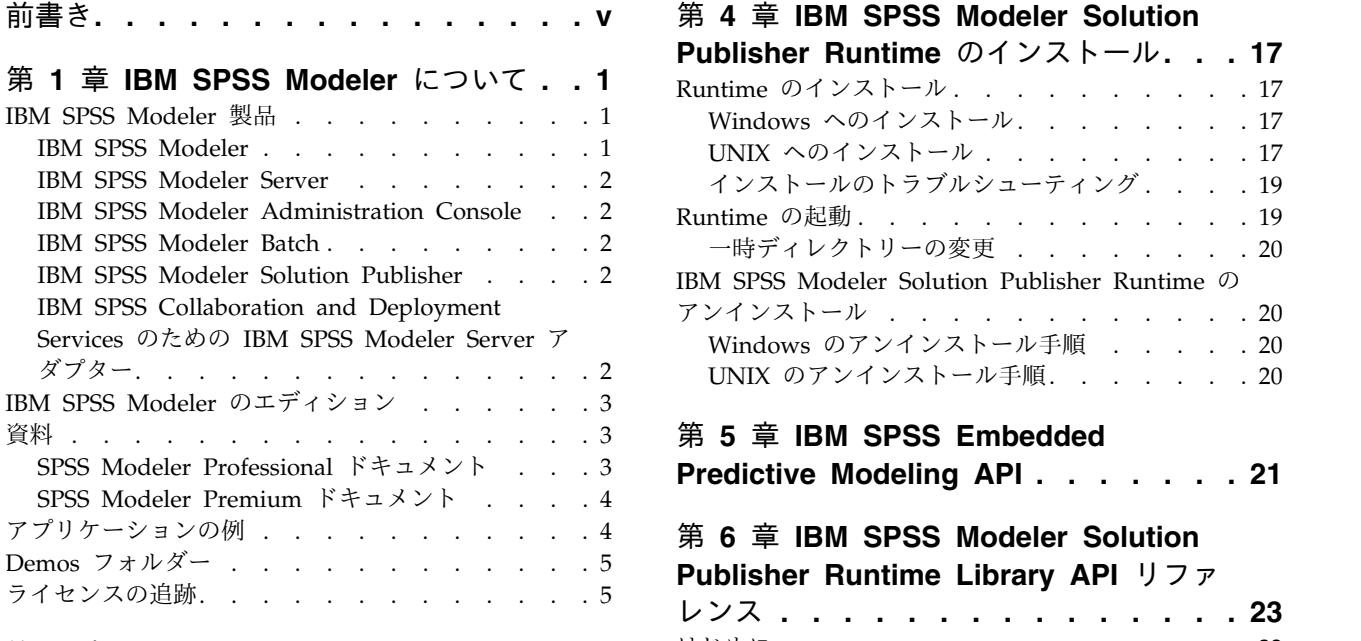

## 第 **2** 章 **IBM SPSS Modeler [Solution](#page-12-0)**

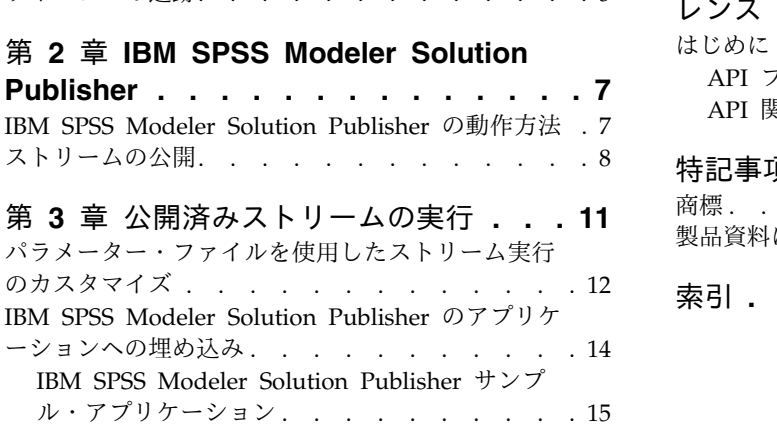

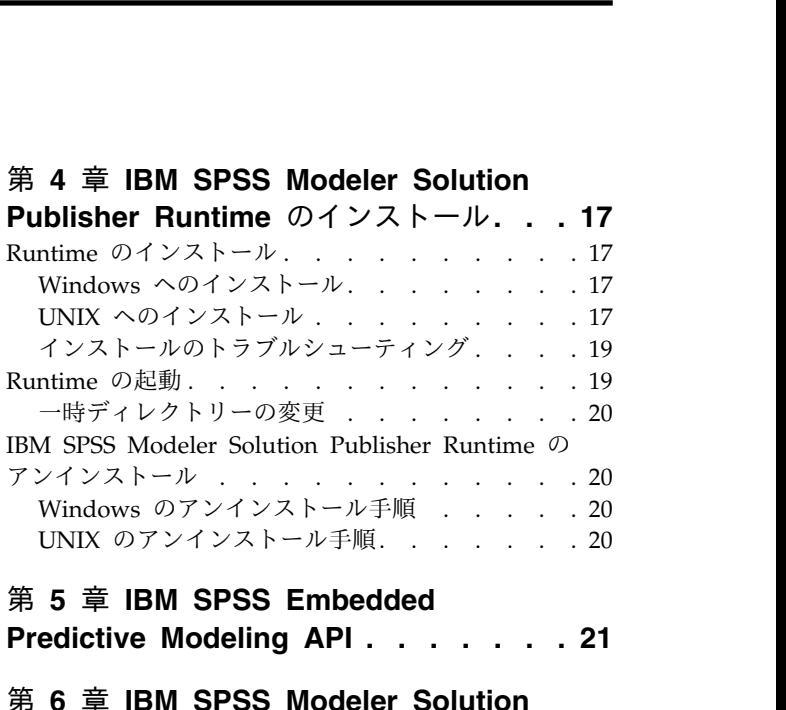

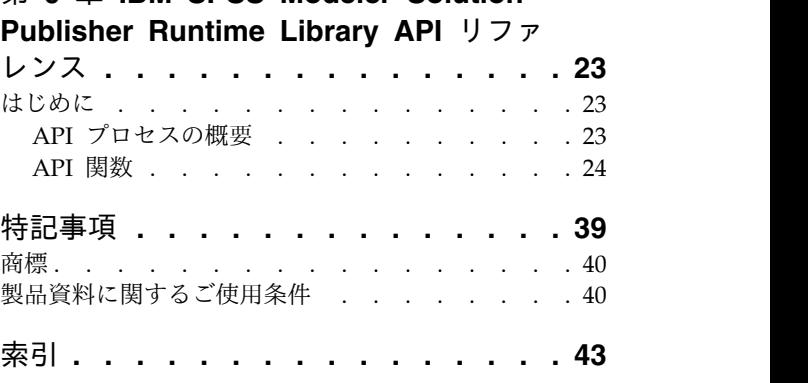

## <span id="page-4-0"></span>前書き

IBM® SPSS® Modeler は、IBM Corp. が開発した企業強化用のデータ・マイニング・ワークベンチです。 SPSS Modeler を使用すると、企業はデータを詳しく調べることにより顧客および一般市民とのリレーショ ンシップを強化することができます。企業は、SPSS Modeler を使用して得られた情報に基づいて利益をも たらす顧客を獲得し、抱き合わせ販売の機会を見つけ、新規顧客を引き付け、不正を発見し、リスクを減少 させ、政府機関へのサービスの提供を改善することができます。

SPSS Modeler の視覚的インターフェースを使用すると、特定ビジネスの専門知識を適用し、より強力な予 測モデルを実現し、解決までの時間を短縮します。SPSS Modeler では、予測、分類、セグメント化、およ び関連性検出アルゴリズムなど、さまざまなモデル作成手法を提供しています。モデルを作成した後は、 IBM SPSS Modeler Solution Publisher により、企業全体の意思決定者やデータベースにモデルを配布す ることが可能になります。

### **IBM Business Analytics** について

IBM Business Analytics ソフトウェアは、意思決定者がビジネス・パフォーマンスを向上させるために信 頼する完全で、一貫した正確な情報を提供します[。ビジネス・インテリジェンス](http://www-142.ibm.com/software/products/us/en/category/SWQ20)[、予測分析、](http://www-01.ibm.com/software/analytics/spss/)[財務実績およ](http://www-01.ibm.com/software/products/us/en/category/SWQ30) [び戦略管理、](http://www-01.ibm.com/software/products/us/en/category/SWQ30)[分析アプリケーション](http://www-142.ibm.com/software/products/us/en/category/SWQ10) の包括的なポートフォリオを利用することによって、現在の実績を明 確、迅速に理解し、将来の結果を予測することができます。豊富な産業用ソリューション、証明された実践 法、それに専門家によるサービスを組み合せることにより、あらゆる規模の会社組織が、最高の生産性を推 進し、信頼できる意志決定を自動化し、そして、よりよい結果を実現させることができます。

このポートフォリオの一部として、IBM SPSS Predictive Analytics ソフトウェアを使用する組織は、将来 のイベントを予測し、その洞察に基づいて積極的に行動し、より優れた業績を実現することができます。全 世界の企業、政府、学術分野のお客様が IBM SPSS の技術を活用し、不正行為を減少させ、リスクを軽減 させながら、顧客の獲得、保持、成長において、競争優位を高めることができます。組織は、IBM SPSS ソフトウェアを日常業務に組み込むことにより、予測力を持つ企業になり、意思決定の管理と自動化を可能 にすることで、ビジネス目標を達成し、重要な競争上の優位性を実現します。詳細な情報、または営業担当 者へのお問い合わせ方法については、<http://www.ibm.com/spss> を参照してください。

#### 技術サポート

お客様はテクニカル・サポートをご利用いただけます。IBM Corp. 製品の使用方法、または対応するハー ドウェア環境へのインストールについてサポートが必要な場合は、テクニカル・サポートにご連絡くださ い。テクニカル・サポートのご利用には、<http://www.ibm.com/support> の IBM Corp. Web サイトをご 覧ください。支援を要請される場合は、事前にユーザー、会社組織、そして、サポート契約を明確にしてお いていただくよう、お願いします。

## <span id="page-6-0"></span>第 **1** 章 **IBM SPSS Modeler** について

IBM SPSS Modeler は、ビジネスの専門知識を活用して予測モデルを迅速に作成したり、また作成したモ デルをビジネス・オペレーションに展開して意志決定を改善できるようにする、一連のデータ・マイニン グ・ツールです。IBM SPSS Modeler は業界標準の CRISP-DM モデルをベースに設計されたものであ り、データ・マイニング・プロセス全体をサポートして、データに基づいてより良いビジネスの成果を達成 できるようにします。

IBM SPSS Modeler には、マシン学習、人工知能、および統計に基づいたさまざまなモデル作成方法が用 意されています。「モデル作成」パレットを利用して、データから新しい情報を引き出したり、予測モデル を作成することができます。各手法によって、利点や適した問題の種類が異なります。

SPSS Modeler は、 スタンドアロン製品として購入または SPSS Modeler Server と組み合わせてクライ アントとして使用することができます。後のセクションで説明されているとおり、多くの追加オプションも 使用することができます。 詳しくは、「<https://www.ibm.com/analytics/us/en/technology/spss/>」を 参照してください。

## **IBM SPSS Modeler** 製品

製品と関連するソフトウェアの IBM SPSS Modeler ファミリーの構成は次のとおりです。

- IBM SPSS Modeler
- IBM SPSS Modeler Server
- IBM SPSS Modeler Administration Console (IBM SPSS Deployment Manager に付属)
- IBM SPSS Modeler Batch
- IBM SPSS Modeler Solution Publisher
- IBM SPSS Modeler Server の IBM SPSS Collaboration and Deployment Services

## **IBM SPSS Modeler**

SPSS Modeler はこの製品のすべての機能を搭載したバージョンであり、ユーザーのパーソナル・コンピュ ーターにインストールし、そのコンピューターで実行します。スタンドアロン製品としてローカル・モード で SPSS Modeler を実行するか、大規模なデータ・セットを使用する場合にパフォーマンスを向上させる ために IBM SPSS Modeler Server と組み合わせて実行することができます。

SPSS Modeler を使用して、プログラミングの必要なく、正確な予測モデルを迅速かつ直感的に構築するこ とができます。独自のビジュアル・インターフェースを使用すると、データ・マイニング・プロセスを簡単 に視覚化することができます。製品に組み込まれている高度な分析の支援を受けて、データ内に隠れたパタ ーンやトレンドを発見することができます。結果をモデル化し、ビジネスチャンスを活用してリスクを軽減 できるようになり、それらに影響を与える要因を理解することができます。

SPSS Modeler は SPSS Modeler Professional および SPSS Modeler Premium の 2 つのエディションで 使用できます。 詳しくは、 3 ページの『IBM SPSS Modeler [のエディション』ト](#page-8-0)ピックを参照してくだ さい。

## <span id="page-7-0"></span>**IBM SPSS Modeler Server**

SPSS Modeler は、クライアント/サーバー・アーキテクチャーを使用して、リソース集中型の操作が必要 な要求を、強力なサーバー・ソフトウェアへ分散します。

SPSS Modeler Server は、1 つまたは複数の IBM SPSS Modeler のインストールと組み合わせてサーバ ー・ホストで分散分析モードで継続的に実行する、別途ライセンスが必要な製品です。このように、SPSS Modeler Server では、メモリー集中型の操作を、クライアント コンピューターにデータをダウンロード せずにサーバー上で実行できるため、大きなデータ・セットで優れたパフォーマンスを発揮します。IBM SPSS Modeler Server は、パフォーマンスと自動化のさらなる利点を提供し、SQLの最適化とデータベー ス内のモデリング機能をサポートしています。

## **IBM SPSS Modeler Administration Console**

Modeler Administration Console は、SPSS Modeler Server 構成オプションの多くを管理するグラフィカ ル・ユーザー・インターフェースです。それらの構成オプションは、オプション・ファイルで設定すること も可能です。コンソールは、IBM SPSS Deployment Manager に含まれています。コンソールを使用する と、SPSS Modeler Server インストール済み環境をモニターしたり、構成したりできます。SPSS Modeler Server の現在の顧客は、コンソールを無料で利用できます。アプリケーションは Windows コンピュータ ーにのみインストールできますが、サポートされる任意のプラットフォームにインストールされたサーバー を管理できます。

## **IBM SPSS Modeler Batch**

データマイニングは、通常、対話型のプロセスですが、グラフィカル・ユーザー・インターフェースを必要 とせずに、コマンドラインから SPSS Modeler を実行することも可能です。例えば、ユーザーの介入なし で実行する長期実行または反復的なタスクがあります。SPSS Modeler Batch は、通常のユーザー・インタ ーフェースにアクセスせずに SPSS Modeler の完全な分析機能のサポートを提供する製品の特別バージョ ンです。SPSS Modeler Batch を使用するには、SPSS Modeler Server が必要です。

## **IBM SPSS Modeler Solution Publisher**

SPSS Modeler Solution Publisher は、外部ランタイムで実行することができ、外部アプリケーションに埋 め込まれる SPSS Modeler ストリームのパッケージ版を作成することができるツールです。このように、 SPSS Modeler がインストールされていない環境で使用するための完全な SPSS Modeler ストリームを公 開して展開することができます。SPSS Modeler Solution Publisher は、個別のライセンスが必要とされて いる IBM SPSS Collaboration and Deployment Services - Scoring サービスの一部として配布されてい ます。このライセンスを使用すると、SPSS Modeler Solution Publisher Runtime を受信し、公開された ストリームを実行することができます。

SPSS Modeler Solution Publisher について詳しくは、IBM SPSS Collaboration and Deployment Services の資料を参照してください。IBM SPSS Collaboration and Deployment Services Knowledge Center に『IBM SPSS Modeler Solution Publisher』と『IBM SPSS Analytics Toolkit』というセクショ ンがあります。

## **IBM SPSS Collaboration and Deployment Services** のための **IBM SPSS Modeler Server** アダプター

さまざまな IBM SPSS Collaboration and Deployment Services 用のアダプターを使用すると、SPSS Modeler および SPSS Modeler Server を IBM SPSS Collaboration and Deployment Services リポジト リーとインタラクティブに機能させることができます。このように、リポジトリーに展開された SPSS

<span id="page-8-0"></span>Modeler ストリームは、複数のユーザーで共有したり、シンクライアント アプリケーションである IBM SPSS Modeler Advantage からアクセスしたりできます。リポジトリーをホストするシステムに、アダプ ターをインストールします。

## **IBM SPSS Modeler** のエディション

SPSS Modeler は次のエディションで使用できます。

### **SPSS Modeler Professional**

SPSS Modeler Professional は、CRM システムで追跡する行動や対話、人口統計データ、購入行動や販売 データなど、多くの構造化データを処理するために必要なすべてのツールを提供しています。

### **SPSS Modeler Premium**

SPSS Modeler Premium は、特化したデータ、または構造化されていないテキスト・データを処理するた めに SPSS Modeler Professional を拡張する、別途ライセンスが必要な製品です。SPSS Modeler Premium には、以下の IBM SPSS Modeler Text Analytics が含まれます。

**IBM SPSS Modeler Text Analytics** は、高度な言語技術と Natural Language Processing (NLP) を使 用して、構造化されていない多様なテキスト・データをすばやく処理し、重要なコンセプトを抽出および組 織化し、そしてそのコンセプトをカテゴリー別に分類します。抽出されたコンセプトとカテゴリーを、人口 統計のような既存の構造化データと組み合わせ、IBM SPSS Modeler の豊富なデータ・マイニング・ツー ルを適用する方法で、焦点を絞ったより良い決定を下すことができます。

#### **IBM SPSS Modeler Subscription**

IBM SPSS Modeler Subscription は、従来の IBM SPSS Modeler クライアントとすべて同じ予測分析機 能を提供します。Subscription エディションの場合、定期的に製品アップデートをダウンロードできま す。

## 資料

資料は、SPSS Modeler の「ヘルプ」メニューから参照できます。この「ヘルプ」メニューから Knowledge Center を開きます。Knowledge Center は、製品の外部で公に利用できます。

各製品の完全な資料 (インストール手順を含む) は、PDF 形式でも提供されており、製品ダウンロードの 一部として、個別の圧縮フォルダーに格納されています。PDF 文書は、Web [\(http://www.ibm.com/](http://www.ibm.com/support/docview.wss?uid=swg27049629) [support/docview.wss?uid=swg27046871\)](http://www.ibm.com/support/docview.wss?uid=swg27049629) からもダウンロードできます。

## **SPSS Modeler Professional** ドキュメント

SPSS Modeler Professional のドキュメント スイート (インストール手順を除く) は次のとおりです。

- v **IBM SPSS Modeler** ユーザーズ・ガイド**:** SPSS Modeler の使用への全体的な入門で、データ ストリ ームの作成方法、欠損値の処理方法、CLEM 式の作成方法、プロジェクトおよびレポートの処理方法、 および IBM SPSS Collaboration and Deployment Services または IBM SPSS Modeler Advantage に展開するためのストリームのパッケージ方法が含まれています。
- v **IBM SPSS Modeler** 入力ノード、プロセス・ノード、出力ノード**:** 各種形式のデータの読み取り、処 理、および出力に使用するすべてのノードの説明です。これは、モデル作成ノード以外のすべてのノー ドについての説明です。
- <span id="page-9-0"></span>v **IBM SPSS Modeler** モデル作成ノード**:** データ・マイニング・モデルの作成に使用するすべてのノード についての説明です。IBM SPSS Modeler には、マシン学習、人工知能、および統計に基づいたさまざ まなモデル作成方法が用意されています。
- v **IBM SPSS Modeler** アプリケーション・ガイド**:** このガイドの例では、特定のモデル作成手法および技 法について、簡単に対象を絞って紹介します。本ガイドのオンライン バージョンは、「ヘルプ」メニュ ーからも利用できます。詳しくは、トピック『アプリケーションの例』を参照してください。
- v **IBM SPSS Modeler Python** スクリプトとオートメーション**:** Python スクリプトによるシステムの自 動化に関する情報です。ノードおよびストリームの操作に使用できるプロパティーを含めて説明しま す。
- v **IBM SPSS Modeler** 展開ガイド**:** IBM SPSS Deployment Manager のもとで処理されるジョブ内のス テップとして IBM SPSS Modeler ストリームを実行することに関する情報。
- v **IBM SPSS Modeler CLEF** 開発者ガイド**:** CLEF では、IBM SPSS Modeler のノードとしてデータ処 理ルーチンやモデル作成アルゴリズムなどのサード・パーティー製のプログラムを統合できます。
- v **IBM SPSS Modeler** データベース内 マイニング・ガイド**:** サード・パーティー製アルゴリズムを使用 してご使用のデータベースの能力を利用してパフォーマンスを向上させ、分析機能の範囲を拡張する方 法に関する情報を示します。
- v **IBM SPSS Modeler Server** 管理およびパフォーマンス・ガイド**:** IBM SPSS Modeler Server の構成 方法と管理方法に関する情報。
- v **IBM SPSS Deployment Manager** ユーザー・ガイド**:** IBM SPSS Modeler Server の監視や構成を行 うための Deployment Manager アプリケーションに組み込まれている管理コンソール・ユーザー・イ ンターフェースの使用法に関する情報。
- v **IBM SPSS Modeler CRISP-DM** ガイド**:** SPSS Modeler でのデータ・マイニングに対する CRISP-DM 方法の使用に関するステップバイステップのガイドです。
- v **IBM SPSS Modeler Batch** ユーザーズ・ガイド**:** IBM SPSS Modeler をバッチ・モードで使用するた めの完全ガイドで、バッチ・モードでの実行およびコマンド・ライン引数の詳細について説明します。 このガイドは、PDF 形式のみです。

## **SPSS Modeler Premium** ドキュメント

SPSS Modeler Premium のドキュメント スイート (インストール手順を除く) は次のとおりです。

v **SPSS Modeler Text Analytics** ユーザーズ・ガイド**:** SPSS Modeler でテキスト分析を使用する場合の 情報。テキスト・マイニング・ノード、インタラクティブ・ワークベンチ、テンプレートなどについて 説明します。

## アプリケーションの例

SPSS Modeler のデータ・マイニング・ツールは、多様なビジネスおよび組織の問題解決を支援しますが、 アプリケーションの例では、特定のモデル作成手法および技術に関する簡単で、目的に沿った説明を行いま す。ここで使用するデータ・セットは、データ・マイニング担当者が管理するような大規模データ・ストア と比較すると非常に小規模ですが、関係する概念および手法は実際のアプリケーションにも拡張できます。

その例を参照するには、SPSS Modeler の「ヘルプ」メニューから「アプリケーションの例」をクリックし てください。

データ・ファイルとサンプル・ストリームは、製品のインストール・ディレクトリーの Demos フォルダー にインストールされています。詳しくは、 5 ページの『Demos [フォルダー』を](#page-10-0)参照してください。

<span id="page-10-0"></span>データベース・モデル作成の例 **:** 例は、『*IBM SPSS Modeler* データベース内マイニング・ガイド』を参 照してください。

スクリプトの例 **:** 例は、『*IBM SPSS Modeler* スクリプトとオートメーション ガイド』を参照してくださ い。

## **Demos** フォルダー

アプリケーションの例で使用されるデータ・ファイルとサンプル・ストリームは、製品のインストール デ ィレクトリの Demos フォルダー (例: C:¥Program Files¥IBM¥SPSS¥Modeler¥<version>¥Demos) にインスト ールされています。このフォルダーには、Windows「スタート」メニューの IBM SPSS Modeler プログ ラム グループから、または「ファイル」 > 「ストリームを開く」ダイアログ・ボックスの最近使ったデ ィレクトリの一覧で「Demos」をクリックしてアクセスすることもできます。

## ライセンスの追跡

SPSS Modeler を使用すると、ライセンスの使用状況が一定の間隔で追跡され、ログに記録されます。ログ に記録されるライセンス メトリックは *AUTHORIZED\_USER* と *CONCURRENT\_USER* であり、ログに 記録されるメトリックのタイプは、SPSS Modeler に使用するライセンスのタイプによって決まります。

作成されたログ ファイルは IBM License Metric Tool によって処理可能であり、そのファイルからライ センス使用状況レポートを生成できます。

ライセンス ログ ファイルは、SPSS Modeler クライアント ログ ファイルが記録されるディレクトリと同 じディレクトリに作成されます (デフォルトでは %ALLUSERSPROFILE%/IBM/SPSS/Modeler/<version>/log)。

## <span id="page-12-0"></span>第 **2** 章 **IBM SPSS Modeler Solution Publisher**

IBM SPSS Modeler Solution Publisher は、データ・マイニングの結果をビジネス・プロセスに組み込ん で、実際の問題を解決するための、非常に役に立つツールです。IBM SPSS Modeler Solution Publisher を使用することで、外部のランタイム エンジンで実行したり、外部アプリケーションに埋め込むことがで きる「パッケージ」版のストリームを作成できます。これにより、データ・モデル作成ストリームを実稼働 環境に展開して、日常的なビジネス・プロセスをサポートし、データのマイニングから取得した知識で組織 の意思決定者を支援できます。

IBM SPSS Modeler Solution Publisher を使用すると、完全な *IBM SPSS Modeler* ストリーム を公開 し、展開できるため、単にモデルを (PMML として) エクスポートする以上の機能が提供されます。つま り、モデルに基づいた予測を作成する前に、データの集計、レコードの選択、または新しいフィールドの派 生など、レコードおよびフィールド操作とともに、データの準備を実行することができます。その後、デー タを保存する前に、モデルの結果をさらに処理することができます。これらすべてを公開ストリームを実行 することで実行します。

注**:** 公開は、該当するエクスポート・ノードの「公開」タブを使用して行います。詳しくは、 8 [ページの](#page-13-0) [『ストリームの公開』ト](#page-13-0)ピックを参照してください。 バージョン 11.0 より前の製品のリリースに保存さ れているストリームでは、個別のパブリッシャー・ノードを使用していました。ノードは下位互換性に対応 していますが、ノード・パレットでは使用できません。

## **IBM SPSS Modeler Solution Publisher** のライセンス交付

注**:** IBM SPSS Modeler Solution Publisher は、個別のライセンスが必要とされている IBM SPSS Collaboration and Deployment Services スコアリング・サービスの一部として配布されています。 <http://www.ibm.com/software/analytics/spss/products/deployment/cds/>

ライセンスを購入すると、公開済みストリームを実行できるようにする個別の IBM SPSS Modeler Solution Publisher Runtime が提供されます。詳しくは、 17 ページの『Runtime [のインストール』ト](#page-22-0)ピ ックを参照してください。

## ロギング

ログ・ファイルは、IBM SPSS Modeler Solution Publisher インストール・ディレクトリーの config フ ォルダーにある log4cxx.properties 構成ファイルにより制御されます。 log4cxx.properties 構成ファイ ルを変更して、ロギング出力をカスタマイズできます。

Linux/UNIX を使用している場合、アプリケーションが構成ファイルを見つけられるように、アプリケー ションを実行する前に環境変数を定義する必要があります (例えば、export MODELERRUNTIME=MSP\_INSTALLATION\_DIRECTORY)。

## **IBM SPSS Modeler Solution Publisher** の動作方法

IBM SPSS Modeler Solution Publisher を使用したソリューションの展開には、ストリームの公開 とスト リームのストリーム という 2つのフェーズが含まれます。

公開 **:** データ・マイニング・プロセスを進めると、最終的に、ビジネスの問題にすぐれた解決策を提供す るモデルに到達します。この時点で、モデルを採用し、そのモデルをビジネス・プロセスに適用する準備が <span id="page-13-0"></span>できています。ストリームを公開するときに、そのストリームの詳細な説明がディスクに (画像 ファイル およびパラメーター・ファイルとして) 書き込まれます。詳しくは、『ストリームの公開』トピックを参照 してください。

実行 **:** ストリームの公開後は、公開されたストリームを実行して、ストリームに実装されているプロセス を再作成できます。この作業を行うには、スタンドアローンの IBM SPSS Modeler Runtime (*modelerrun.exe*) を使用するか、IBM SPSS Modeler Runtime Library を使用してストリームを実行するア プリケーションを開発します。(Runtime またはカスタム アプリケーションを使用して) IBM SPSS Modeler の外部でストリームを実行するには、IBM SPSS Modeler Solution Publisher Runtime を最初に インストールする必要があります。 詳しくは、 17 ページの『Runtime [のインストール』ト](#page-22-0)ピックを参照 してください。

## ストリームの公開

ストリームの公開は、標準エクスポート・ノード (データベース、フラット・ファイル、Statistics エクス ポート、拡張のエクスポート、Data Collection エクスポート、SAS エクスポート、Excel、および XML エクスポートの各ノード) のいずれかを使用して、IBM SPSS Modeler から直接行われます。エクスポー ト・ノードのタイプにより、IBM SPSS Modeler Solution Publisher Runtime または外部アプリケーショ ンを使用して公開されたストリームが実行されるたびに、書き込まれる結果の形式が決定されます。例え ば、公開されたストリームが実行されるたびに結果をデータベースに書き込む場合は、データベース・エク スポート・ノードを使用します。

### ストリームの公開方法

- 1. ストリームを通常の方法で開くか構築し、エクスポート・ノードを端に接続します。
- 2. エクスポート・ノードの「公開」タブで、公開されるファイルのルート名 (.pim、.par、および .xml の各拡張子が追加されるファイル名) を指定します。
- 3. 「公開」をクリックしてストリームを公開するか、「ストリームの公開」を選択して、ノードが実行さ れるたびにストリームを自動的に公開するようにします。

名前**:** 公開される画像およびパラメーター・ファイルのルート名を指定します。

- v 画像ファイル (\*.pim) には、Runtime が、公開されたストリームをエクスポートの時点とまったく同じ ように実行するために必要なすべての情報があります。ストリームの設定 (入力データ・ソースや出力 データ・ファイルなど) を変更する必要がないことが明らかな場合は、画像ファイルだけを展開できま す。
- v パラメーター ファイル (\*.par) には、データ・ソース、出力ファイル、および実行オプションに関する 設定可能な情報が含まれます。ストリームを再公開せずにストリームの入力または出力を制御するに は、パラメーター・ファイルおよび画像ファイルが必要です。
- v メタデータ ファイル (\*.xml) は、イメージやそのデータ・モデルの入力および出力を記述します。ラン タイム ライブラリーを組み込み、入力データおよび出力データの構造を認識する必要があるアプリケー ションによって使用するために設計されています。

注**:** このファイルは、「メタデータを公開する」オプションを選択している場合にのみ作成されます。

パラメーターを公開する**:** 必要に応じて、\*.par ファイルにストリーム・パラメーターを含めることができ ます。イメージを実行する場合、\*.par を編集して、またはランタイム API によってこれらのストリー ム・パラメーター値を変更することができます。

このオプションを選択すると、「パラメーター」ボタンを使用できるようになります。このボタンをクリッ クすると、「パラメーター公開」ダイアログ・ボックスが表示されます。

「公開」列の関連するオプションを選択して、公開されるイメージに含めるパラメーターを選択します。

ストリームの実行時 **:** ノードを実行したときにストリームを自動的に公開するかどうかを指定します。

- v データのエクスポート **:** ストリームを公開せずに、標準の方法でエクスポート・ノードを実行します。 (基本的に、ノードは IBM SPSS Modeler で IBM SPSS Modeler Solution Publisher が使用できない 場合と同じ方法で実行します。) このオプションを選択した場合は、エクスポート・ノード・ダイアロ グ・ボックスで 「公開」を明示的にクリックしない限り、ストリームは公開されません。また、ツール バーの「公開」ツールを使用するか、スクリプトを使用することで、現在のストリームを公開できま す。
- v ストリームを公開します。 IBM SPSS Modeler Solution Publisher を使用して展開用にストリームを 公開します。実行するたびにストリームを自動的に公開する場合は、このオプションを選択します。

注**:**

- v 公開済みのストリームを新規または更新されたデータと組み合わせて実行することを計画している場 合、入力フィールド内のフィールドの順序は、公開済みのストリームで指定されたソース・ノードの入 力ファイルと同じであることが必要です。
- v 外部アプリケーションに公開する場合は、無関係なフィールドをフィルタリングしたり、入力条件に準 拠したフィールド名に変更することを検討してください。両方とも、エクスポート・ノードの前にフィ ルター・ノードを使用することで達成できます。

## <span id="page-16-0"></span>第 **3** 章 公開済みストリームの実行

公開済みのストリームを実行することの主要な効果は、常にデータ・セットを生成することです。そのデー タは、ディスク ファイルに保存するか、データベースに書き込むことができます。公開済みのストリーム は、グラフ、テーブル、生成されたモデル、その他データ出力以外のものを生成できません。

IBM SPSS Modeler Solution Publisher を使用して公開されたストリームは、IBM SPSS Modeler Solution Publisher Runtime プログラムを使用して実行できます。Runtime プログラムである *modelerrun.exe* は、コマンド・ラインから開始します。画像ファイル (および任意で) 実行するパラメータ ー・ファイルを表すオプションも指定します。Runtime コマンドは、次のとおりです。

modelerrun -nobanner -p <parameter-file> -o <options> <image-file>

このコマンド入力項目を次の表に示します。

表 *1. Runtime* コマンド入力項目

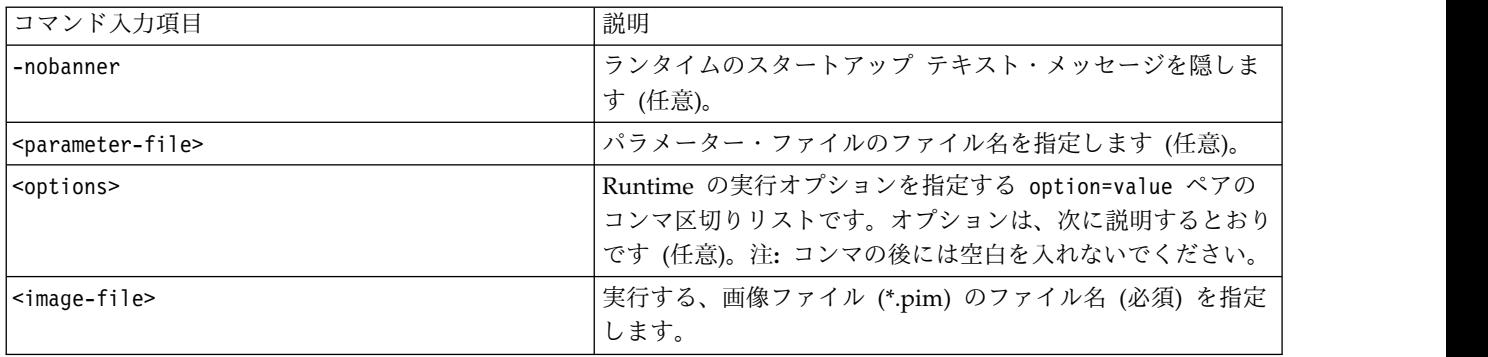

選択可能な実行オプションを次の表に示します。

表 *2.* 有効なランタイム・オプション

| 名前                    | デフォルト値 | 説明                                                                                                   |
|-----------------------|--------|----------------------------------------------------------------------------------------------------|
| max file size         | $-1$   | 保存されるファイルの最大サイズ。値 −1 は制<br>限がないことを示します。                                                              |
| max sql string length | 2,048  | データベースから SQL でインポートされる文<br>字列の最大の長さ。これより長い文字列の値<br>は、警告なしに右側で切り捨てられます。有効<br>な範囲は 1 文字から 65,535 文字です。 |
| memory usage          | 100    | 動的メモリー割り当てのための乗数。この値を<br>上下に調整して、サーバーの総メモリー使用量<br>を規制します。                                            |
| temp directory        | ш      | 一時ファイルに使用されるディレクトリーを指<br>定します。                                                                       |
| request passwords     | Y      | データベース・アクセスを必要とする公開済み<br>のストリームを実行するときに、データベース<br>のパスワードを求めるかどうか (Y/N) を制御<br>します。                   |

<span id="page-17-0"></span>注**:** ユーザー入力ノードを含むストリームを公開するときに、SPSS Modeler Solution Publisher でノード 用の入力ファイルが必要なことに注意してください (SPSS Modeler の場合は、フィールドおよびそのデー タをノード内で直接定義します)。デフォルトのファイル名は userIput.dat で、パラメーター・ファイル 内で変更できます。

注**: SPSS Modeler Solution Publisher** で CPLEX の最適化ノードを含むストリームを実行している場 合、デフォルトでは、組み込みの Community Edition CPLEX ライブラリーが使用されます。この場合、 変数は 1000 個まで、制約も 1000 件までに制限されます。完全版の IBM ILOG CPLEX をインストール して、このような制限のない完全版の CPLEX エンジンを代わりに使用したい場合は、ご使用のプラット フォームに応じて以下の手順を実行してください。

v Windows の場合は、modelerrun.exe のコマンド・ライン引数として OPL ライブラリーのパスを追加 します。例:

-o cplex\_opl\_lib\_path="<CPLEX\_path>¥opl¥bin¥<Platform\_dir>"

ここで、<CPLEX\_path> は CPLEX のインストール・ディレクトリー (C:¥Program Files¥IBM¥ILOG¥CPLEX\_Studio127 など) であり、<Platform\_dir> はプラットフォーム固有のディレク トリー (x64\_win64 など) です。

v Linux の場合は、modelerrun を編集して OPL ライブラリーのパスを追加します。例: CPLEX\_OPL\_LIB\_PATH=<CPLEX\_path>/opl/bin/<Platform\_dir>

ここで、<CPLEX\_path> は CPLEX のインストール・ディレクトリー (/root/Libs\_127\_FullEdition/ Linux x86 64 など) であり、<Platform dir> はプラットフォーム固有のディレクトリー (x86-64 linux など) です。

## **IBM SPSS Modeler Solution Publisher** でのローカル **Apache Spark** ストリームの 実行

IBM SPSS Modeler Solution Publisher でローカルの Spark ストリームを実行する場合、modelerrun コ マンドで以下を指定する必要があります (C:/Anaconda2/python.exe にはご使用の Python 実行可能ファ イルへのパスを指定します)。

-o eas pyspark python path=C:/Anaconda2/python.exe

## パラメーター・ファイルを使用したストリーム実行のカスタマイズ

ストリームを公開するときに、画像ファイルには、データ・ソースや、元のストリームで選択されていた出 力データの出力先などに関する情報が格納されています。しかし、多くの場合、他のデータ・ソースからス トリームを実行することや、出力データを他の出力先に再ルートすることは役に立ちます。これは、ストリ ームのパラメーター・ファイルを編集する方法で実行できます。

ストリームを作成したのとは異なるコンピューターで、公開済みのストリームを実行する場合、このことは 特に重要です。ターゲット・コンピューターの構造を反映するために、入力ファイルと出力ファイルの場所 を更新する必要があります。公開済みのストリームが相対パスをサポートしていない場合、パラメーター・ ファイル内でデータの場所を検証することは非常に重要です。(ストリームを公開するときにエクスポー ト・ノードのオプションで相対パスを指定した場合、IBM SPSS Modeler では公開済みストリームに合わ せて画像ファイルとパラメーター・ファイルを作成する前に、その相対パスが絶対パスに変換されます。)

また、パラメーター・ファイルを使用して実行オプションを設定し、ストリーム・パラメーターの値を変更 することができます。

パラメーターの値は、パラメーター・ファイル内で <name.attribute>=<value> ペアとして指定されます。 特定のパラメーターでは、パラメーター名の中で、ストリーム内にある同じタイプのノードを識別するため の ID の数字が使用されています。例えば、入力と出力の両方が特定のデータベース接続を参照している ストリームでは、入力接続について記述しているパラメーターは dbconn0.datasource、dbconn0.user など であり、出力接続に関連付けられているパラメーターは dbconn1.datasource、dbconn1.user などというこ とがあります。値は必ず、二重引用符で囲まれています。パラメーター・ファイルには、次のパラメーター が含まれています。これらすべてを変更して、ストリームの実行をカスタマイズできます。

| パラメーター                                                 | 目的                                                                                                    |  |
|--------------------------------------------------------|----------------------------------------------------------------------------------------------------|--|
| $d$ bconn $x$ .datasource                              | データ・ソース名 (DSN)。                                                                                                    |  |
| $d$ bconn $x$ .user                                    | 制限された方法でデータベースにアクセスするためのユーザー名。                                                                                                    |  |
| dbconnx.password                                       | 制限された方法でデータベースにアクセスするためのパスワード。                                                                                                    |  |
| $dbconnx.\nepassword$                                  | 制限された方法でデータベースにアクセスするための暗号化パスワー<br>ド。暗号化されたパスワードを生成するには、IBM SPSS Modeler ユ<br>ーザー・インターフェースの「ツール」メニューから「パスワードの<br>暗号化」を選択します。暗号化パスワードは、必要に応じてコピーし<br>て貼り付けます。 |  |
| $d$ bconn $x$ .password_required                       | このデータベース接続で使用するパスワードの入力を求めるかどうかを<br>決定するフラグ。(値は、"Y" または "N" です。)公開時にパスワード<br>が指定されていない場合、自動的に "N" に設定されます。                                                   |  |
| dbconnx.catalog                                        | データベース接続に関連付けられるカタログです。                                                                                                    |  |
| dbtablex.name                                          | ベース・テーブル名。注:新しいテーブル内にあるフィールドの順序<br>は、最初に公開されたストリーム内にあったフィールドの順序と同じで<br>あることが必要です。                                                                            |  |
| dbtablex.schema                                        | スキーマ名。                                                                                                    |  |
| dbtable x. catalog                                     | 現在のテーブルに関連付けられるカタログです。                                                                                                    |  |
| $ $ filex.name                                         | データ・ファイルのファイル名です。注:新しい入力ファイル内にあ<br>るフィールドの順序は、最初に公開されたストリーム内にあったフィー<br>ルドの順序と同じであることが必要です。                                                                   |  |
| $ $ filex.path                                         | ファイルの場所 (ディレクトリー名)。                                                                                                    |  |
| filex.field names included                             | テキスト形式のファイルでは、このフラグは、フィールド名がファイル<br>の最初の行として記述されているかどうかを示します。(値は、"Y" ま<br>たは "N" です。)                                                                        |  |
| $ $ filex.field separator                              | テキスト形式のファイルでは、フィールド値を区切るために使用される<br>文字です。                                                                                                    |  |
| $\left  \text{file} x.\text{decimal separator}\right $ | テキスト形式のファイルでは、小数点を表すために使用される文字で<br>す。                                                                                                    |  |
| options.angle in radians                               | CLEM 式で使用する三角関数の角度単位として、「ラジアン」を使用<br>するかどうかを示すフラグです。(値は、"Y" または "N" です。)                                                                                     |  |
| options.date 2digit baseline                           | 日付の年を 2 桁で表記する場合に、どの世紀を使用するのか定義しま<br>す。                                                                                                    |  |
| options.date baseline                                  | CLEM 日付関数で単一の日付を扱う場合に、使用する基準の年 (月日<br>は常に 1 月 1 日) を指定します。                                                                                                   |  |
| options.time rollover                                  | 時間の差が負である場合に、それが過去を表すかどうかを示すフラグで<br>す。                                                                                                    |  |
| options.decimal separator                              | テキスト・ファイルで、小数点を表すデフォルトの文字です。                                                                                                    |  |

表 *3.* 実行パラメーター

<span id="page-19-0"></span>表 *3.* 実行パラメーター *(*続き*)*

| パラメーター                   | 目的                                                                                                    |
|--------------------------|----------------------------------------------------------------------------------------------------|
| options.time format      | 文字列が CLEM 時間関数によって時間として解釈された場合に使用す<br>る時間の形式です。                                                       |
| options.date format      | 文字列が CLEM 日付関数によって日付として解釈された場合に使用す<br>る日付の形式です。                                                       |
| options.timestamp format | タイムスタンプ・フィールドが ODBC データ・ソースによって文字列<br>として読み取られる場合に使用される形式です。                                          |
| paramx.value             | ストリーム・パラメーター値。<br>注: パラメーター名、説明、およびストレージ・タイプが参照用に含<br>まれますが、変更することはできません。値はそのタイプに対して有効<br>である必要があります。 |

## **IBM SPSS Modeler Solution Publisher** のアプリケーションへの埋め込 み

IBM SPSS Modeler Solution Publisher は、スタンドアローンのランタイム エンジンとして使用する以外 に、ランタイム・プログラミング・ライブラリー (CLEMRTL) を提供することもできます。他のプログラ ムはこれをとおして、IBM SPSS Modeler Solution Publisher のストリーム実行を制御できます。C およ び C++ で記述されたクライアント プログラムの CLEMRTL を呼び出すことができます。CLEMRTL を 使用するには、ヘッダー・ファイル *clemrtl.h* (*..¥installation¥clemrtl¥include* フォルダーで利用可能) を含 め、アプリケーションの作成時に、開発プラットフォームに適したライブラリー・ファイルをそのアプリケ ーションにリンクする必要があります。clemrtl.dll ファイルは、*..¥installation¥bin* フォルダーから使用でき ます。

ライブラリー・手続きを参照するソース・ファイルには、ヘッダー *clemrtl.h* を含める必要があります。こ のヘッダー・ファイルは、ライブラリー・手続きに対する ANSI C のプロトタイプを提供し、役立つマク ロを定義します。使用中のプログラムが必要とするもの以外に、他のヘッダーを含める必要はありません。 名前の競合を防ぐため、すべてのライブラリー関数名は clemrtl\_ で始まり、すべてのマクロ名には CLEMRTL\_ という接頭辞が付きます。

CLEMRTL 手続きは、役立つ情報を報告します。その情報は、何らかの方法でアプリケーションに返す必 要があります。CLEMRTL は、そのようなメッセージを扱うためのメカニズムを用意しています。

- アプリケーションでは、clemrtl\_getErrorDetail() 関数を使用して最後のエラーの詳細を取り出せま す。
- v アプリケーションでは、clemrtl\_setReportHandler() 関数を使用して独自のレポート処理手続きを提供 できます。

Runtime システムには、レポートで使用できるローカライズされたメッセージ カタログがあります。アプ リケーションに渡されるどのレポートにも、ローカライズされたメッセージ文字列が含まれています。レポ ートには、レポート・コードも含まれているので、アプリケーションはそのメッセージを解釈して異なる方 法で表示することもできます。詳細な (ローカライズされた) メッセージを取得するには、アプリケーショ ンの *config* ディレクトリーに適切な *messages.cfg* ファイルが保存されている必要があります。異なるロケ ールのさまざまなバージョンの *messages.cfg* が *<installdir>/config/<locale>* のディレクトリーにあります。 *<installdir>* は IBM SPSS Modeler Solution Publisher をインストールしたディレクトリー、*<locale>* は 使用するロケールです。*messages.cfg* の適切なバージョンを選択して、それをプロジェクト・ディレクトリ ーの *config* サブディレクトリーに追加します。

<span id="page-20-0"></span>Runtime システムを正しく動作させるために、特別な環境やレジストリ設定は必要ありません。従属ライ ブラリーは、CLEMRTL にリンクされたアプリケーションとともに配布する必要があります。これらのフ ァイルは、ディレクトリー *<installdir>/bin* に追加されます。

要件

ランタイム・プログラミング・ライブラリーでテスト済みのプラットフォームおよびコンパイラーを、次の 表に示します。

表 *4.* プラットフォームとコンパイラ

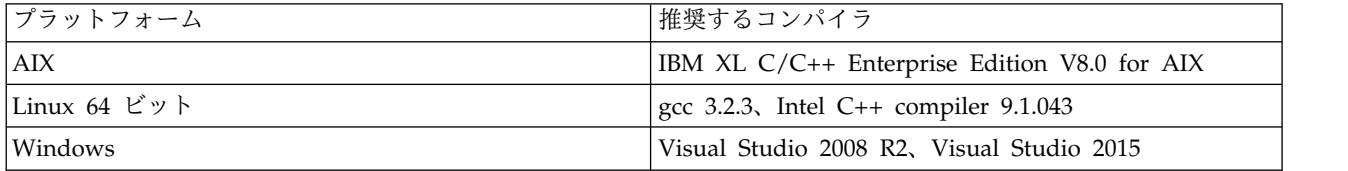

## **IBM SPSS Modeler Solution Publisher** サンプル・アプリケーション

アプリケーションの例 *dlltest.c* が IBM SPSS Modeler Solution Publisher インストール・ディレクトリー の *¥clemtrl¥demo* フォルダーに収められています。アプリケーションの例は、独自のアプリケーションにラ ンタイム ライブラリーを埋め込むためのガイダンスとして使用できます。

例のアプリケーションで使用される情報は *¥clemtrl¥demo* フォルダー内にあります。詳細は、*README.txt* ファイルを参照してください。アプリケーションのコンパイル方法はプラットフォームによって異なるた め、作成ファイル例も用意されています。

## <span id="page-22-0"></span>第 **4** 章 **IBM SPSS Modeler Solution Publisher Runtime** のイ ンストール

## **Runtime** のインストール

IBM SPSS Modeler Solution Publisher Runtime をインストールすると、公開されたストリームを実行す ることができます。公開されたストリームはオペレーティング・システムには依存していないため、ランタ イムがサポートしている任意のプラットフォーム上で、公開されたストリームを実行することができます。

IBM SPSS Modeler からストリームを公開できるようにする機能は、IBM SPSS Modeler とともにインス トールされます。注意を要するのは、IBM SPSS Modeler のリリースのたびに、公開済みファイルを改め てエクスポートする必要があることです。例えば、以前のバージョンを使用してエクスポートされたファイ ルは、現行バージョンの IBM SPSS Modeler Solution Publisher Runtime では動作しません。

## **Windows** へのインストール

次の項で、SPSS Modeler Solution Publisher Runtime を Windows オペレーティング・システムにイン ストールするための、手順を説明します。

- 1. IBM SPSS Modeler Solution Publisher のインストールを開始します。
- 2. インストール・メニューで、インストール対象のシステムに応じて、「**IBM SPSS Modeler Solution Publisher Runtime** のインストール」または「**IBM SPSS Modeler Solution Publisher Runtime for Win64** のインストール」を選択します。
- 3. インストール・ウィザードで、「次へ」 をクリックして開始します。
- 4. 画面に表示される指示に従います。「次へ」 をクリックして作業を続行します。
- 5. すべてのオプションを設定したら、インストールの準備が完了します。「インストール」 をクリック すると、ファイルの転送が開始されます。
- 6. すべてのファイルがインストールされたら、「完了」 をクリックします。

## **UNIX** へのインストール

次の項で、IBM SPSS Modeler Solution Publisher Runtime を Unix オペレーティング・システムにイン ストールするための、追加のシステム要件と手順を説明します。

#### **UNIX** の追加要件

システムのカーネルの制限が、IBM SPSS Modeler Server の操作に対して十分であることを確認する必要 があります。データ、メモリー、ファイル、およびプロセスの ulimit 設定は特に重要です。IBM SPSS Modeler Server 環境では無制限に設定してください。これを行うには、次のようにします。

1. 次のコマンドを modelersrv.sh に追加します。

ulimit –d unlimited ulimit –m unlimited ulimit –f unlimited ulimit –u unlimited

また、スタック制限をシステムで許可される最大値に設定します (ulimit -s XXXX)。例:

ulimit -s 64000

2. IBM SPSS Modeler Server を再起動します。

インストーラーがインストール・ファイルを解凍できるようにするには、*gzip* ファイル圧縮ユーティリテ ィー、および *GNU cpio* がインストールされていて、PATH 環境変数に登録されているパスに存在するこ とも必要です。さらに、SPSS Modeler Server を実行しているマシンで、ロケールを EN\_US.UTF-8 に設 定する必要があります。

#### **UNIX** インストール手順

ここでは、IBM SPSS Modeler Solution Publisher Runtime for Unix のインストール手順を説明してい ます。インストールを行う際には、インストール先ディレクトリーに対する読み込み権と書き込み権が必要 になります。適切なアクセス権を持つアカウントでログ・オンしてください。

注**:** インストールするには *root* としてログインする必要があります。

- 1. インストール パッケージの *modelrun* ディレクトリーを開きます。
- 2. 関連するプラットフォーム・ディレクトリーに変更します。
- 3. *.bin* インストール・スクリプトを実行します。例:

./modelersolutionpublisherhpia64.bin -i console

- 4. 導入の詳細が表示されます。続行するには、Enter キーを押してください。
- 5. ライセンス情報が表示されます。ライセンスを読み、承認するには 1 を入力し、Enter を押して続行 します。
- 6. 使用できる言語のリストが表示されます。インストールする言語の番号を入力し、Enter キーを押し て続行します。
- 7. インストール場所を入力する指示が表示されます。デフォルト・ディレクトリーの */usr/IBM/SPSS/ModelerSolutionPublisher<nn>* (*<nn>* はバージョン番号) を使用する場合は、Enter キ ーを押してください。指定したディレクトリーにランタイムがインストールされます。
- 8. インストール場所を確認する指示が表示されます。正しければ y を入力して Enter キーを押しま す。
- 9. そこまでの入力項目を確認するために、プリインストールの要約が表示されます。続行するには、 Enter キーを押してください。
- 10. インストールのルーチンを実行する準備ができたことを示すメッセージが表示されます。続行するに は、Enter キーを押してください。
- 11. インストールのルーチンが実行される間、進捗状況バーが表示されます。インストールが完了した ら、Enter キーを押してインストーラーを終了します。

#### **UNIX** での **ODBC** の構成

デフォルトでは、DataDirect Driver Manager は UNIX システムで ODBC を使用するように IBM SPSS Modeler Solution Publisher Runtime 向けに構成されていません。DataDirect Driver Manager を読み込 むように UNIX を構成するには、以下のコマンドを入力します (ここで、*sp\_install\_dir* は Solution Publisher Runtime のインストール ディレクトリーです)。

```
cd sp_install_dir
```

```
rm -f libspssodbc.so
```
ln -s libspssodbc\_datadirect.so libspssodbc.so

## <span id="page-24-0"></span>インストールのトラブルシューティング

#### インストール時の無効なデジタル署名

IBM SPSS Modeler 製品は、デジタル署名に IBM 発行の証明書を使用します。特定の環境で、SPSS Modeler 製品をしようとする際に次のエラーが発生する場合があります。

Error 1330. A file that is required cannot be installed because the cabinet file filename has an invalid digital signature...

## すべての **Windows** ユーザー

インターネットに接続しておらず、正しい証明書がインストールされていないマシン上で SPSS Modeler 製品をインストールしようとすると、このメッセージが表示されます。この問題を解決するには、次の手順 に従います。

- 1. 「**OK**」をクリックして、メッセージに応答します。
- 2. 「キャンセル」 をクリックしてインストーラーを終了します。
- 3. インストールするマシンがインターネットに接続していない場合、インターネット接続マシンで次のス テップを実行し、.cer ファイルをインストールするマシンにコピーします。
- 4. <https://knowledge.symantec.com/support/ssl-certificates-support/index?page=content&id=SO5624> にアクセスし、指示に従って **VeriSign Class 3 Primary Certification Authority - G5 root certificate** をダウンロードします。それを .cer ファイルとして保存します。
- 5. .cer ファイルをダブルクリックします。
- 6. 「全般」タブで、「証明書のインストール」 をクリックします。
- 7. 証明書インポート・ウィザードの指示に従い、デフォルトのオプションを選択して最後に 「完了」 を クリックします。
- 8. インストールを再実行します。

## **Runtime** の起動

Runtime をインストールしたら、それを使い、エクスポート・ノードを使用して IBM SPSS Modeler か ら公開されたストリームを実行することができます。詳しくは、 8 [ページの『ストリームの公開』ト](#page-13-0)ピッ クを参照してください。公開された画像ファイル名や他の実行パラメーター・オプションを指定して、コマ ンド・ラインからランタイムを開始します。

ランタイムを実行するには、コマンド・プロンプトに次のコマンドを入力します。

modelerrun -p <parameter-file> -o <options> <image-file>

このコマンド入力項目を次の表に示します。

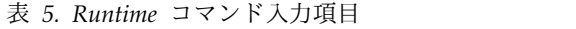

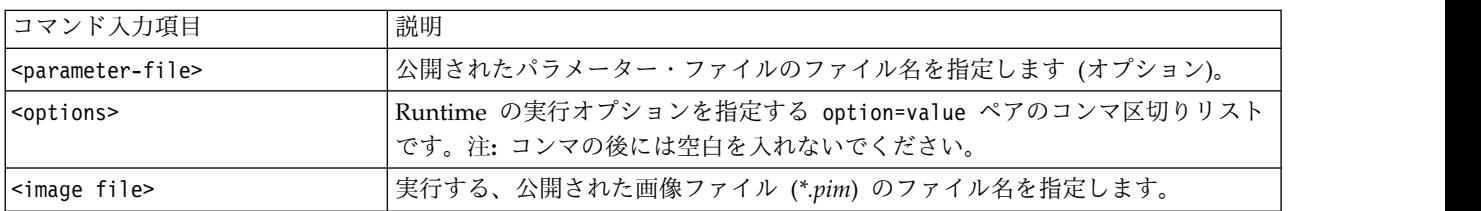

注 : UNIX 環境で中国語または日本語などマルチバイトの言語を使用する場合、使用する言語コードを指 定する必要があります。次の例は、簡体字中国語の言語コードを示します。

<span id="page-25-0"></span>./modelerrun -o locale="zh\_CN.GB18030",encoding="GB18030" -p

ここで、-p は pim または par ファイルの場所を示します。

詳しくは、 11 ページの『第 3 [章 公開済みストリームの実行』を](#page-16-0)参照してください。

## 一時ディレクトリーの変更

IBM SPSS Modeler Solution Publisher Runtime が行う処理や操作の中には、一時ファイルを作成する必 要があるものもあります。Runtime のデフォルトでは、システムの一時ファイル用ディレクトリーに一時 ファイルが作成されます。一時ディレクトリーの場所を変更するには、次の手順に従ってください。

注 : 正しいシンタックスを使用することは非常に重要で、特にスペースとディレクトリー・パスには注意 が必要です。

公開済みファイル *webtest.pim* および *webtest.par* とともに IBM SPSS Modeler Solution Publisher Runtime を使用するとします。この場合、一時ファイルの場所を変更して *C:¥published¥temp* を使用する ようにします。実行可能ファイルが使用する一時ディレクトリーの場所を変更するには、次のようにしま す。

1. *.pim* と *.par* のファイルが保存されているディレクトリーから、次のコマンドを実行します。

modelerrun -o temp directory="C:¥¥published¥¥temp" -p webtest.par webtest.pim

これで、Runtime によって、その特定プロセス用のみの一時ディレクトリーとして、*"C:¥published¥temp"* が使用されるようになります。

## **IBM SPSS Modeler Solution Publisher Runtime** のアンインストール

次の項で、IBM SPSS Modeler Solution Publisher Runtime のアンインストール手順を説明します。

## **Windows** のアンインストール手順

- 1. Windows のコントロール・パネルから 「アプリケーションの追加と削除」 を開きます。
- 2. リストから、「**IBM SPSS Modeler Solution Publisher <nn>**」を選択します。
- 3. 「削除」をクリックします。
- 4. 画面に表示される指示にしたがって、ランタイムをアンインストールします。

注 : プログラムを削除するには、管理者権限でコンピューターにログインする必要があります。

## **UNIX** のアンインストール手順

インストール・ファイルをすべて含めて、インストール・ディレクトリーを削除します。

## <span id="page-26-0"></span>第 **5** 章 **IBM SPSS Embedded Predictive Modeling API**

IBM SPSS Embedded Predictive Modeling API で定義されているシンプルな Java インターフェースを 使用して、IBM SPSS Modeler で設計した成果物をご使用のアプリケーションと組み込み方式で統合でき ます。ライブラリーを使用するコーダー向けの Javadoc 形式の完全な資料が、IBM SPSS Modeler Solution Publisher に付属しています。

Embedded Predictive Modeling (EPM) API を使用する際は、以下の制限事項に注意してください。

- v 固有のソース・ノード・ラベルとターミナル・ノード・ラベルが必要です。 EPM API はノード・ラベ ルを使用します。ラベルは常にソース・ノードまたはターミナル・ノードのコンテキスト内にあります が、あいまいになる場合があります。
- v スーパーノードはソース・ノードとしてもターミナル・ノードとしてもサポートされません。 スーパー ノードにすべての操作で共通のソースを提供するために、スーパーノードはソース・ノードとしてもタ ーミナル・ノードとしてもサポートされません。
- v 入力フィールド名の制限。 フィールド名には一部の文字を使用できません。

API 機能の概要として以下の情報を参照してください。詳しくは、製品に付属の Javadoc を参照してくだ さい。

#### 予測モデルの組み込みスコアリング

使用法**:** 新規データを受け取ったときにオンデマンドで予測分析を生成するためにアプリケーションによっ て使用されます。アプリケーションは更新されたモデルを処理する必要があります。このスコアリング・モ ードでは、すべてのソース・ノード (およびスコアリング・ブランチのターミナル・ノード) がアプリケー ションの入力および出力で置換されます。

アクション**:** アプリケーションによって管理された入力データから迅速かつ効率的に予測分析を生成する繰 り返しの呼び出しのために、以前 IBM SPSS Modeler ストリームで設計したスコアリング・ブランチを準 備します。

### 予測モデルの更新

使用法**:** ストリーム設計で履歴データを使用してモデル・アルゴリズムの初期学習を実行します。また、構 成済みの予測モデル・アルゴリズムを最新の履歴データで定期的に「更新」します。

アクション**:** IBM SPSS Modeler ストリーム内のすべての予測モデル・ビルダー・ノードを実行します。 これにより、データ・マイニング手法を使用した構成に従って予測モデル・アルゴリズムの学習が行われま す。各モデル・ビルダー・ノードにリンクされているモデル・アプライヤー・ナゲットを更新します。スト リーム・パラメーターおよびソース・ノード/ターミナル・ノードのプロパティーを使用して、ある程度の 力学を実装できます。

## 予測モデルの評価

使用法**:** IBM SPSS Modeler ストリームでの設計に従って学習した予測モデルの精度、信頼度、またはそ の他の質的評価を伝達するために、アプリケーションによって使用されます。この情報は、通常、アプリケ ーションで新たに更新された予測モデルのスコアリングへのプロモートを制御するために使用されます。モ デル更新が新規 PredictiveModel オブジェクトを返す主な理由は、新たに更新されたモデルの評価データ を元のデータと比較できるようにするためです。

アクション**:** IBM SPSS Modeler ストリーム内のすべてのドキュメント・ビルダー・ノード (主に IBM SPSS Modeler 出力パレットおよびグラフ・パレット上の非対話式出力ノード) を実行し、その結果生成さ れるドキュメントを返します。ストリーム・パラメーターおよびソース・ノード/ターミナル・ノードのプ ロパティーを使用して、ある程度の力学を実装できます。

### 予測モデルのストリーム実行

使用法**:** 「更新」、「評価」または 2 つのスコアリング・モードのいずれにも適合しないユース・ケース はすべて、ストリーム実行を使用して処理する必要があります。

アクション**:** 実行は、IBM SPSS Modeler ストリーム・オプションによって制御されます。「すべてのタ ーミナル ノード」モード (IBM SPSS Modeler クライアントで緑の大きい矢印ボタンをクリックするのと 同様)、またはストリーム・レベルのスクリプトのコードに従って実行されます。ストリーム・パラメータ ーおよびソース・ノード/ターミナル・ノードのプロパティーを使用して、ある程度の力学を実装できま す。

#### 予測モデルの外部データのスコアリング

使用法**:** 入力データの完全なバッチが処理されるため、一般的に「バッチ」処理とも呼ばれます。

アクション**:** 設計に従ってスコアリング・ブランチを実行します。構成済みデータ・ソース・ノードおよび 生成された予測分析からの入力は、ターミナル・ノードによる制御に従って維持されます。ストリーム・パ ラメーターおよびソース・ノード/ターミナル・ノードのプロパティーを使用して、ある程度の力学を実装 できます。

## 予測モデルのストリーム・パラメーターと、ソース・ノードおよびターミナル・ノードの プロパティーの仕様

使用法**:** よく行われる方法は、ストリームのブランチの式で参照されるパラメーターを定義することです。 制御のもう 1 つのポイントは、ソース・ノードまたはターミナル・ノードの特定の主要プロパティーを変 更して、使用されているファイル・パスなどを変更することです。

アクション**:** IBM SPSS Modeler のストリーム実行の一部の局面は、アプリケーションによって動的に変 更される場合があります。

注**:** パラメーターの変更は PredictiveScorer の作成前に行う必要があります (組み込みスコアリングに関 する上述の説明を参照)。ソース・ノードおよびターミナル・ノードのプロパティーは、このオブジェクト に対しては意味がありません。

## <span id="page-28-0"></span>第 **6** 章 **IBM SPSS Modeler Solution Publisher Runtime Library API** リファレンス

## はじめに

CLEMRTL API を使用すると、アプリケーションからの公開ストリームの実行を制御できます。この項で は、使用可能な API 関数について説明します。

API を使用する上での一般的な問題を次に示します。

- v API には最大互換性のための C-linkage がありますが、ライブラリーには C++ の依存関係がありま す。一部のプラットフォームの場合、このことは、API が C++-aware リンカーでのみ使用可能である ことを意味します。
- ライブラリー内のいずれの関数を使用するよりも前に、clemrtl\_initialise\_ext() を呼び出す必要があ ります。
- clemrtl image handle のタイプがイメージ識別子として使用されます。
- v すべての関数が 1 つのステータス指標コードを返します。ステータス指標の値を、次の表に示します。

表 *6.* ステータス指標値

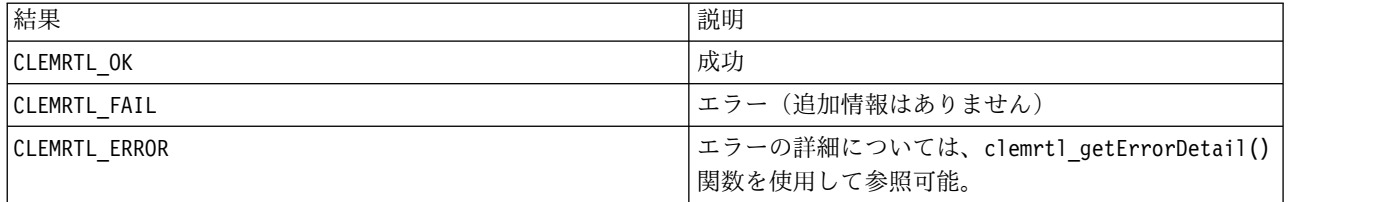

## **API** プロセスの概要

API を使用するアプリケーションの一般概要は次の通りです。

- 1. clemrtl initialise ext() を使用してライブラリーを初期化します。
- 2. clemrtl getOption() と clemrtl setOption() を使用して、実行オプションの検査と変更を行いま す。
- 3. clemrtl openImage() を使用するイメージを開いて、イメージ ハンドルを受け取ります。
- 4. clemrtl\_enumerateParameters()、clemrtl\_getParameter()、および clemrtl\_setParameter() を使用 して、イメージ・パラメーターを確認し、変更します。
- 5. clemrtl execute() を使用するイメージを実行します。同じイメージがパラメーターの変更なしに複数 回実行される場合は、clemrtl\_prepare() を最初に使用します。
- 6. clemrtl\_closeImage() を使用するイメージを閉じます。
- 7. 進行中の実行操作をキャンセルするには、clemrtl\_interrupt() を使用します。
- 8. 最後のエラーについての情報を取得するには、clemrtl\_getErrorDetail() を使用します。到達したエ ラー・メッセージと他の診断メッセージを受け取るには、clemrtl\_setReportHandler() を使用しま す。

ライブラリーは、次の条件下でマルチスレッド使用できるように設計されています。

- <span id="page-29-0"></span>v イメージ ハンドルを引数として取らない複数のグローバル関数は、同時にコールすることはできませ ん。
- v イメージ ハンドルを引数として取るイメージ・ローカル関数は、同じイメージ ハンドルに適用した場 合、同時にコールすることはできませんが、clemrtl\_interrupt() は例外です。
- v イメージ・ローカル関数は、異なるイメージ ハンドルに適用した場合は同時にコールできます。

このことは、特に、別々のスレッドが異なるイメージ ハンドルを使用するなら、イメージを同時に準備し 実行できることを意味します。異なるイメージ ハンドルが同じイメージを参照する場合があります

(clemrtl openImage() は、同じイメージの場合でさえ、コールされるたびに新しいハンドルを生成しま す)。しかし、同じイメージの複数インスタンスを実行する際には、必要に応じて、イメージ パラメータ ーを変更して出力の方向変更を行うことを確実にしてください。同時実行の 2 つのイメージで、両方とも 同じ出力のファイルまたはデータベース・テーブルに書き込む場合、結果は予測できないものになります。

## **API** 関数

次は、API で表示されるすべての関数の一覧です。

### **initialise**

この関数は以下の関数と同等です。 initialise  $ext(flags, 0, 0);$ 

新しいプログラムは *initialise\_ext* をコールする必要があります。

### **initialise\_ext**

int clemrtl\_initialise\_ext( unsigned flags, int arg\_count, const clemrtl init arg\* args);

IBM SPSS Modeler Solution Publisher Runtime を初期化します。この関数は、他の *API* 関数の前にコ ールする必要があります。

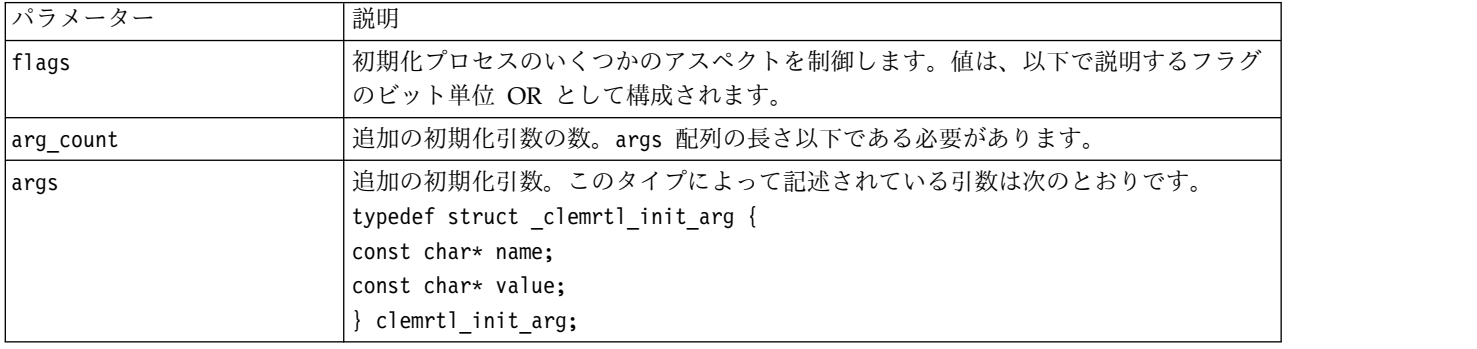

表 *7. initialise\_ext* パラメーター

name フィールドは構成プロパティーの名前、value フィールドはその値です。認識される構成プロパティ ーを次の表に示します。

表 *8.* 構成プロパティー

| 名前                     |                                                    |  |
|------------------------|----------------------------------------------------|--|
| installation directory | IBM SPSS Modeler Solution Publisher インストール・フォルダーへの |  |
|                        | フル・パス。インストール・フォルダーには、bin フォルダーおよび                  |  |
|                        | lconfig フォルダーが含まれています。                             |  |

#### 次の表にあるエラー・コードのいずれかを返します。

表 *9.* エラー・コード

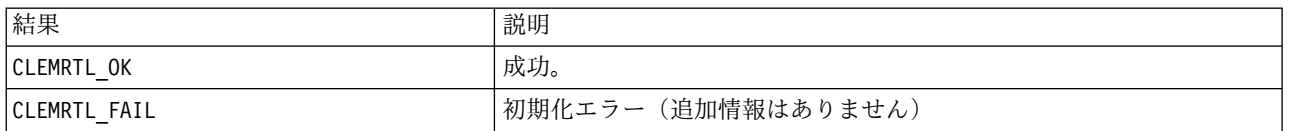

flags パラメーターで、初期化プロセスの特定アスペクトを制御できます。0 (または、 CLEMRTL INIT DEFAULTS)の値は、以下のデフォルト処理を指定します。

- tzset() をコールしてデフォルトの時間区域を設定します。
- v LC\_NUMERIC ロケールを「C」に設定します。
- v メモリーを使い果たしたときに、グローバルで新しいハンドラを設定して例外を投げます。

この動作は、次の表に示すフラグの組み合わせを指定することによって変更できます。

表 *10.* フラグ

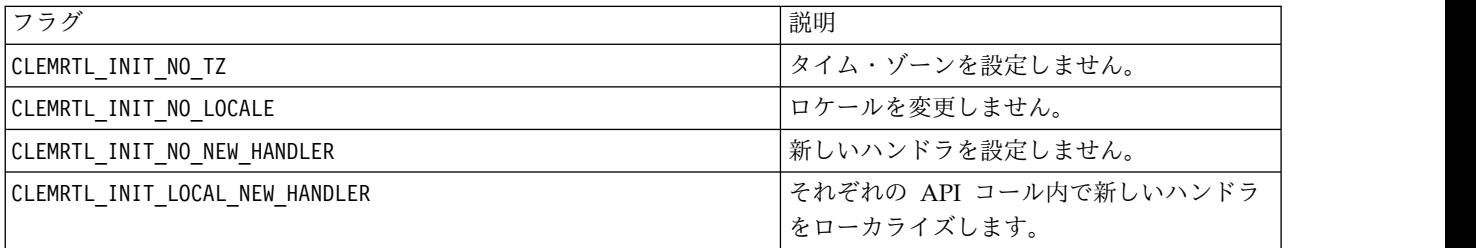

ライブラリーが数値と文字列との間の変換を適切に行うためには、LC\_NUMERIC ロケールを「C」に設定す る必要があります (IBM SPSS Modeler の数値の形式は、「C」ロケールのルールを使用するため)。これ には、テキスト・ファイルで読み出しと書き込みが行われる数値の変換が含まれます。

- アプリケーションが LC NUMERIC ロケールに依存し、数値と文字列間での変換が必要ない場合は、 NO\_LOCALE を指定します。
- NO\_NEW\_HANDLER と LOCAL\_NEW\_HANDLER は、互いに排反します。ライブラリーでは、メモリーを使い果 たしたときに、new が例外を投げる必要があります。
- v アプリケーションで独自の新しいハンドラが設定されるか、または、コンパイラ ランタイム システム がデフォルトで例外を投げることが確実な場合は、NO\_NEW\_HANDLER を指定します。

メモリーを使い果たしたときにヌル値ポインタを返す new にアプリケーションが依存する場合にのみ、 LOCAL\_NEW\_HANDLER を指定します。注 : これをマルチスレッド環境で使用するには問題があります。

## <span id="page-31-0"></span>**getOption**

int clemrtl\_getOption( const char\* name, char\* value, int value size);

実行オプションの値を取得します。

表 *11. getOption* パラメーター

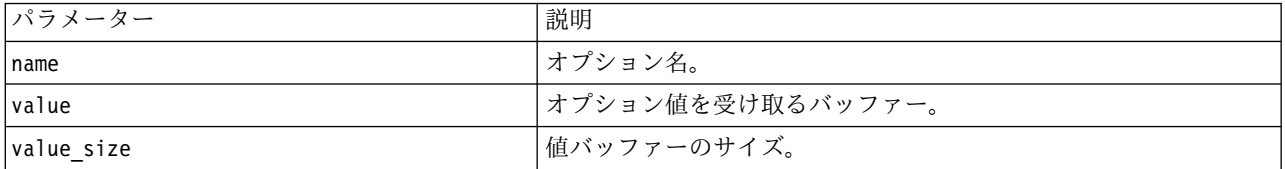

次の表にあるステータス・コードのいずれかを返します。

表 *12.* ステータス・コード

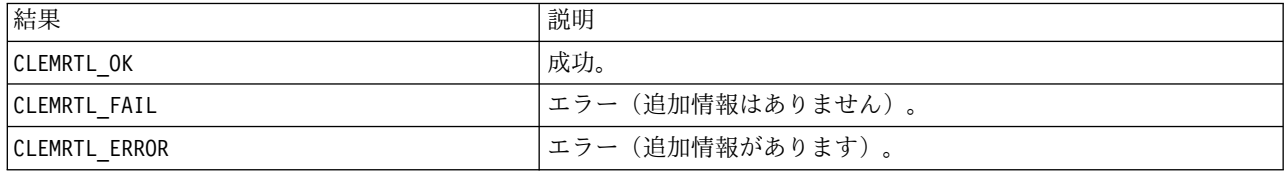

オプション名が上記の実行オプション名のいずれかではない (memory usage など) 場合、または値バッフ ァーが値 (最後のヌル文字を含む) を受け取るのに十分な大きさではない場合、操作は失敗します。オプシ ョン値は常に、つまり解釈が数値で行われる場合でさえ、文字列で構成されます。 詳しくは、 11 [ページ](#page-16-0) の『第 3 [章 公開済みストリームの実行』を](#page-16-0)参照してください。

### **setOption**

int clemrtl\_setOption( const char\* name, const char\* value);

実行オプションの値を設定します。

表 *13. setOption* パラメーター

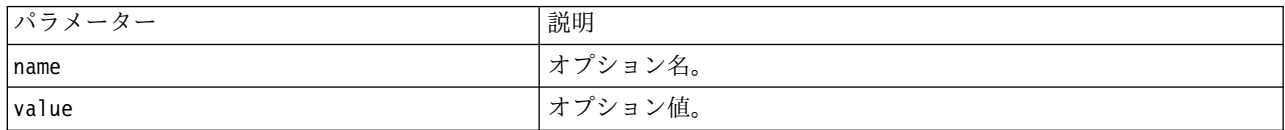

次の表にあるステータス・コードのいずれかを返します。

#### 表 *14.* ステータス・コード

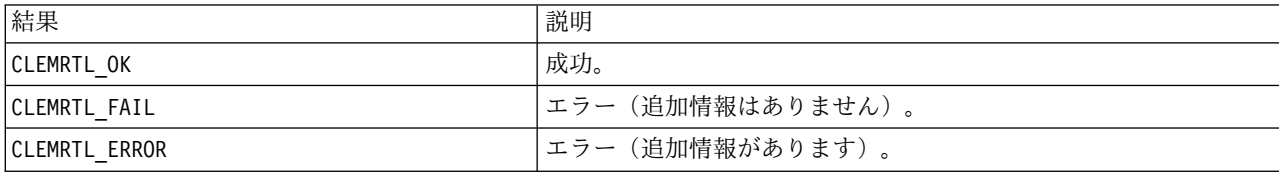

<span id="page-32-0"></span>オプション名が上記の実行オプション名のいずれかではない (memory usageなど) 場合、操作は失敗しま す。オプション値は常に、つまり解釈が数値で行われる場合でさえ、文字列で構成されます。

#### **openImage**

int clemrtl\_openImage( const char\* image\_file, const char\* param\_file, clemrtl\_image\_handle\* handle);

公開ストリーム イメージを開きます。

表 *15. openImage* パラメーター

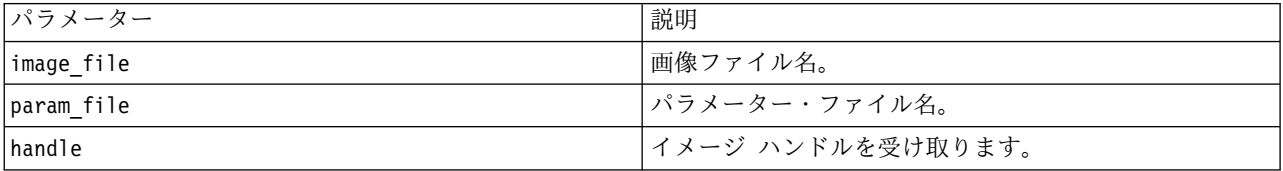

次の表にあるステータス・コードのいずれかを返します。

表 *16.* ステータス・コード

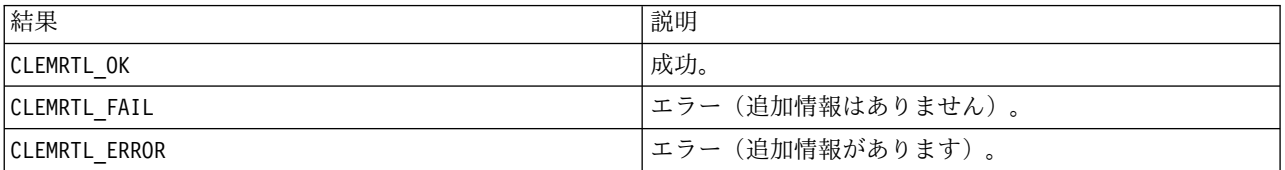

別個のパラメーター・ファイルが要求されない場合、パラメーター・ファイルは NULL になることがありま す。 画像ファイルが指定されなかったり、どのファイル名も無効だったり、または、内容が読めなかった りする場合、操作は失敗します。操作が成功した場合、返されたイメージ ハンドルを使用して、後続の API コールのイメージ インスタンスを識別できます。

#### **closeImage**

int clemrtl\_closeImage( clemrtl\_image\_handle handle);

イメージ ハンドルを閉じて、リソースを開放します。

表 *17. closeImage* パラメーター

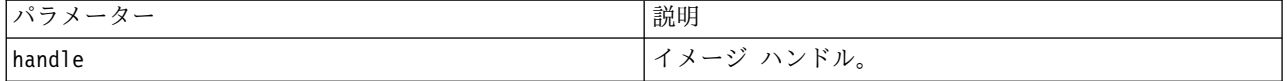

次の表にあるステータス・コードのいずれかを返します。

表 *18.* ステータス・コード

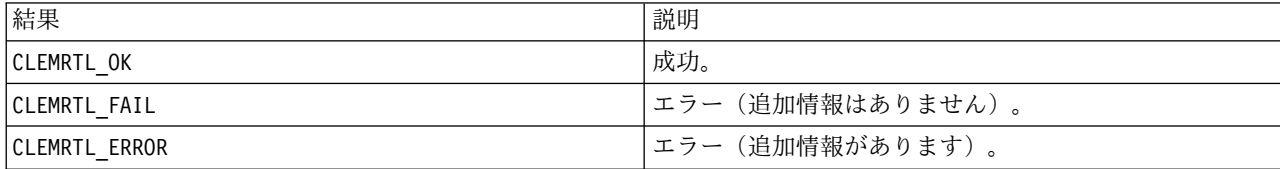

<span id="page-33-0"></span>イメージでもう 1 つの API コールが進行中の場合、特にそのイメージが実行中の場合、操作は失敗しま す。操作が成功した場合、イメージは閉じられ、影響を及ぼさないもう 1 つのコール clemrtl\_closeImage() を除いて、ハンドルはいかなる後続の API コールにも使用することはできませ ん。

#### **enumerateParameters**

int clemrtl enumerateParameters( clemrtl\_image\_handle handle, clemrtl parameter proc proc, void\* data);

それぞれのイメージ パラメーターと値にコールバックの手順を適用します。

表 *19. enumerateParameters* パラメーター

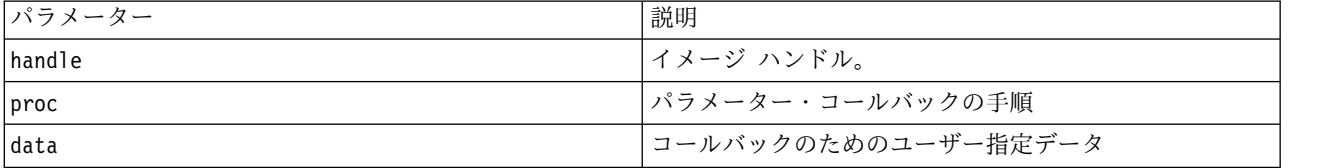

次の表にあるステータス・コードのいずれかを返します。

表 *20.* ステータス・コード

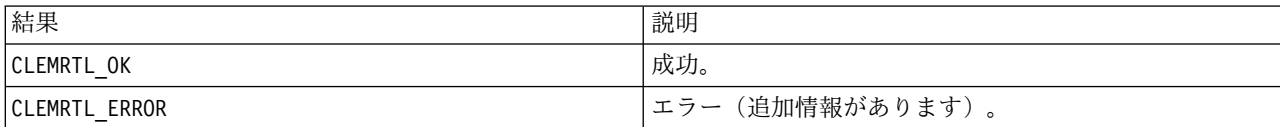

コールバックの手順には次のような種類があります。

typedef void (\*clemrtl\_parameter\_proc)( void\* data, const char\* name, const char\* value);

表 *21.* コールバック・プロシージャーのパラメーター

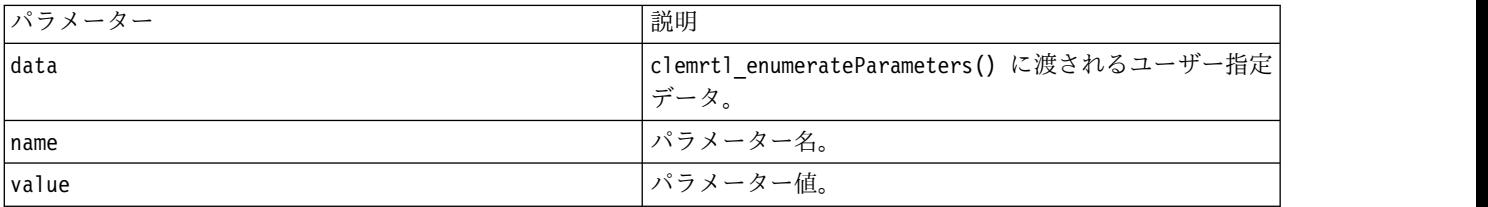

手順は、各イメージ パラメーターに任意の順序で正確に一度適用されます。

### **getParameter**

```
int clemrtl_getParameter(
clemrtl_image_handle handle,
const char* name,
char* value,
int value_size);
```
イメージ パラメーターの値を取得します。

<span id="page-34-0"></span>表 *22. getParameter* パラメーター

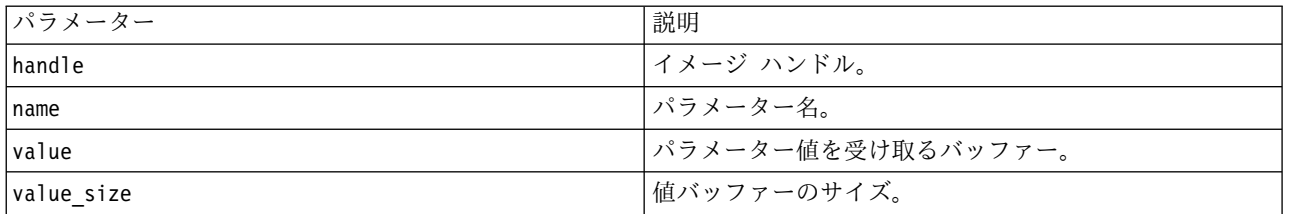

次の表にあるステータス・コードのいずれかを返します。

表 *23.* ステータス・コード

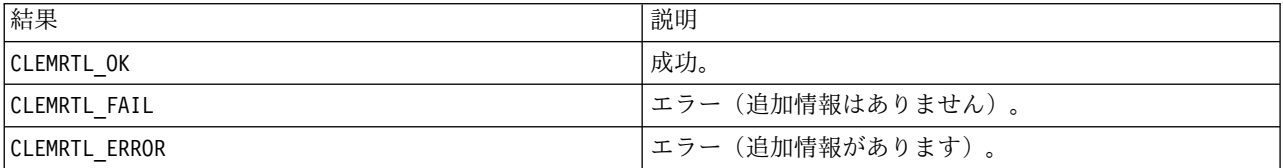

パラメーター名がイメージ内のどのパラメーターの名前とも一致しない場合、または、終結のヌル文字を含 むパラメーター値を受け取るに足りるほど値バッファーが大きくない場合、操作は失敗します。パラメータ ー名は、上記の name.attribute という形式 (file0.name など) を使用し、パラメーター値は、変換処理 が数値の場合でも、常に文字列です。

#### **setParameter**

int clemrtl\_setParameter( clemrtl\_image\_handle handle, const char\* name, const char\* value);

イメージ パラメーターの値を設定します。

表 *24. setParameter* パラメーター

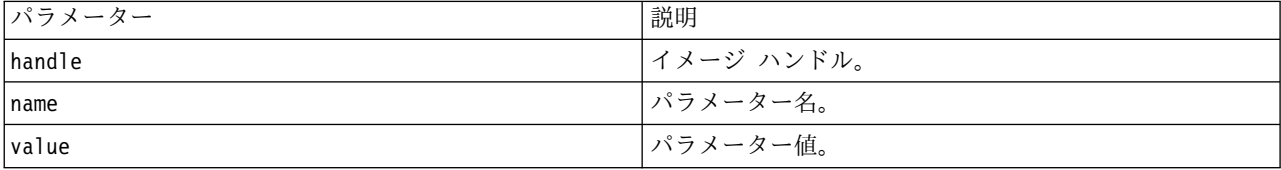

次の表にあるステータス・コードのいずれかを返します。

表 *25.* ステータス・コード

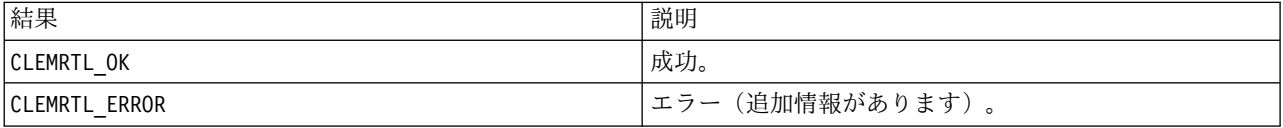

イメージ ハンドルが無効であったり、パラメーター名がイメージ内のどのパラメーターの名前とも一致し なかったりする場合、操作は失敗します。パラメーター名は、上記の name.attribute という形式 (file0.name など) を使用し、パラメーター値は、変換処理が数値の場合でも、常に文字列です。

## <span id="page-35-0"></span>**getFieldCount**

int clemrtl\_getFieldCount( clemrtl image handle handle, const char\* key, size\_t\* field\_count);

入力ソースまたは出力対象のフィールド数を返します。

表 *26. getFieldCount* パラメーター

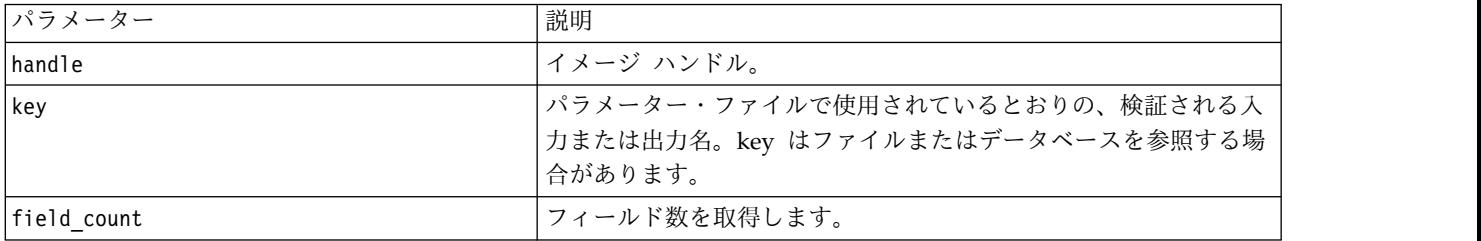

次の表にあるステータス・コードのいずれかを返します。

表 *27.* ステータス・コード

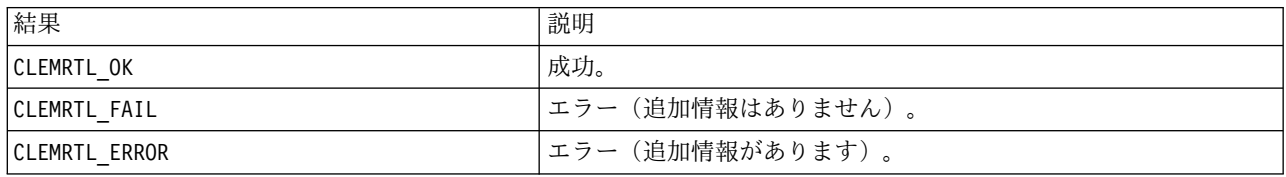

## **getFieldTypes**

int clemrtl\_getFieldTypes( clemrtl image handle handle, const char\* key, size\_t field\_count, int\* field\_types);

入力ソースまたは出力対象のフィールド・タイプを返します。

表 *28. getFieldTypes* パラメーター

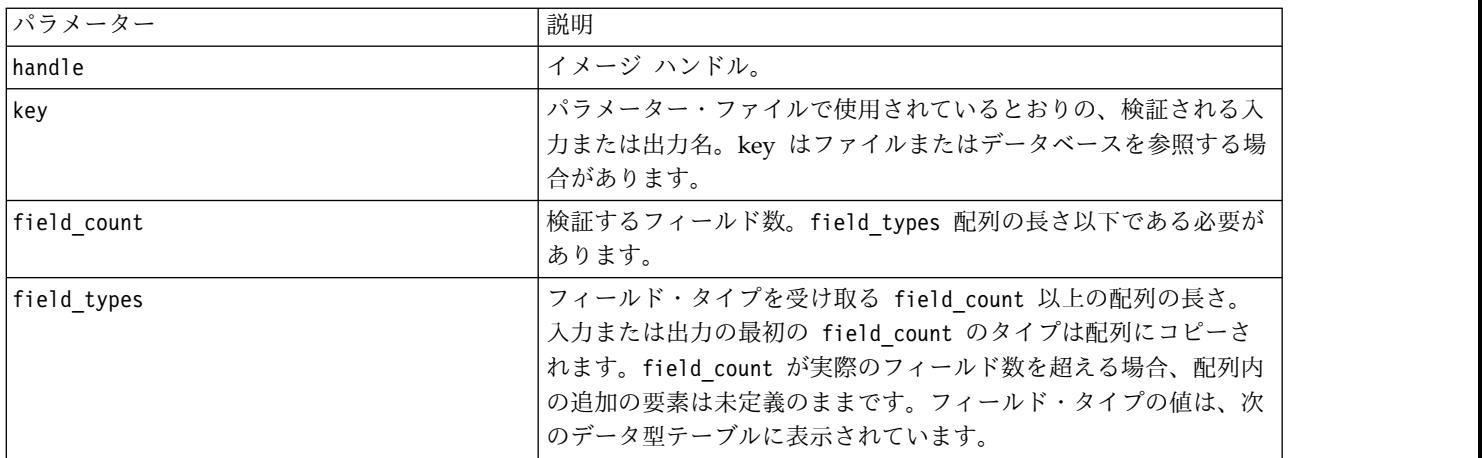

データの型

<span id="page-36-0"></span>field\_types は、次の表に表示されているデータ型のいずれかにする必要があります。

表 *29.* データ・タイプ

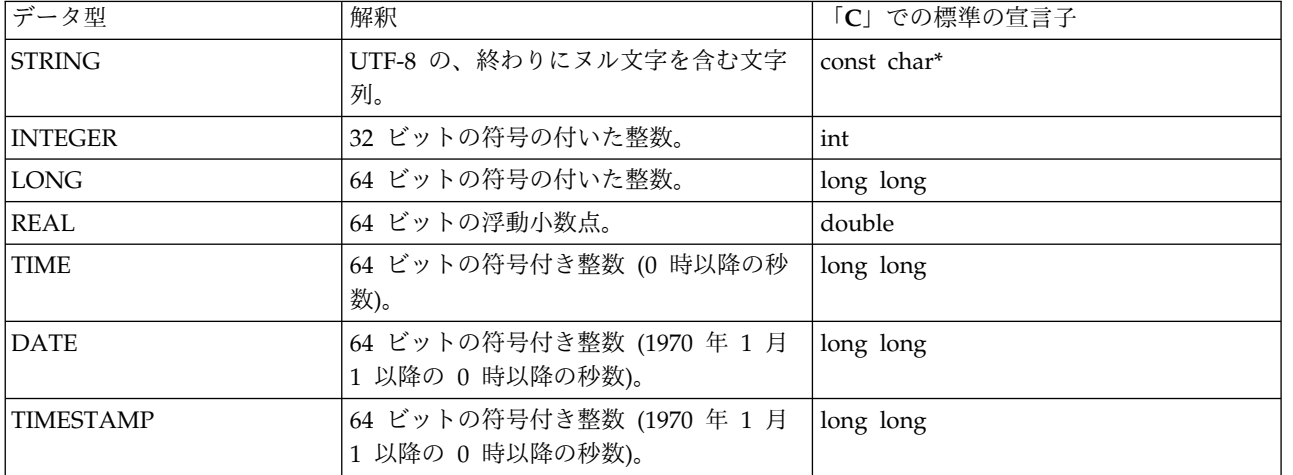

次の表にあるステータス・コードのいずれかを返します。

表 *30.* ステータス・コード

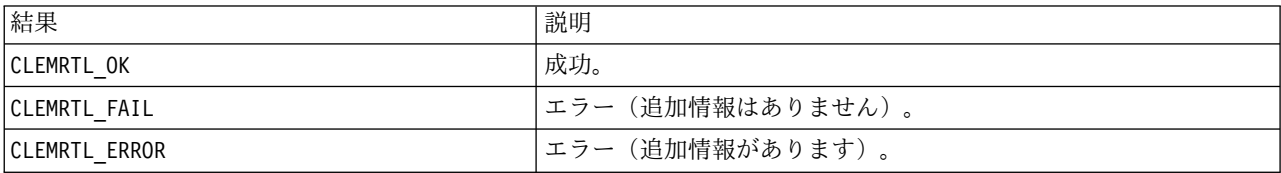

## **setAlternativeInput**

```
int clemrtl_setAlternativeInput(
 clemrtl_image_handle handle,
 const char* key,
 size_t field_count,
 int field_types,
 void** (*\overline{\text{iterator}}) (void* arg),
 void* arg);
```
ファイル入力ソースを代替入力ソースと置き換えます。

表 *31. setAlternativeInput* パラメーター

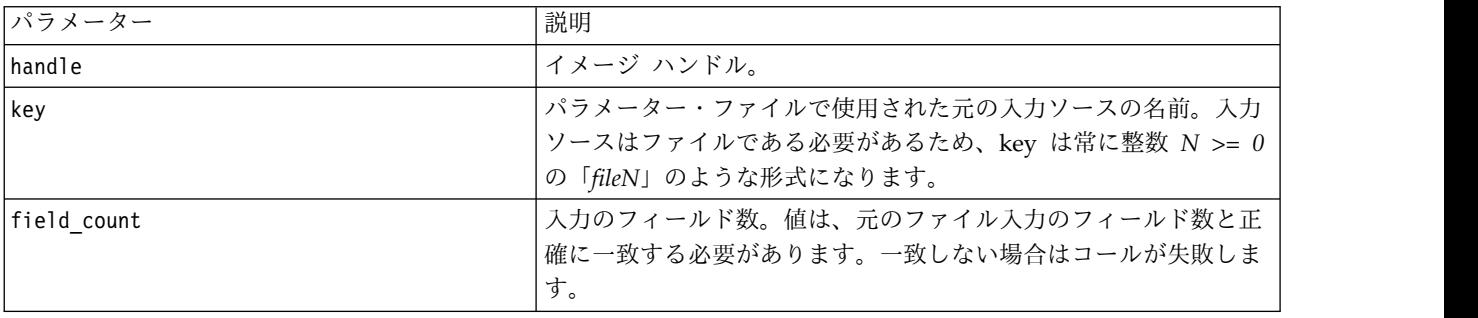

#### <span id="page-37-0"></span>表 *31. setAlternativeInput* パラメーター *(*続き*)*

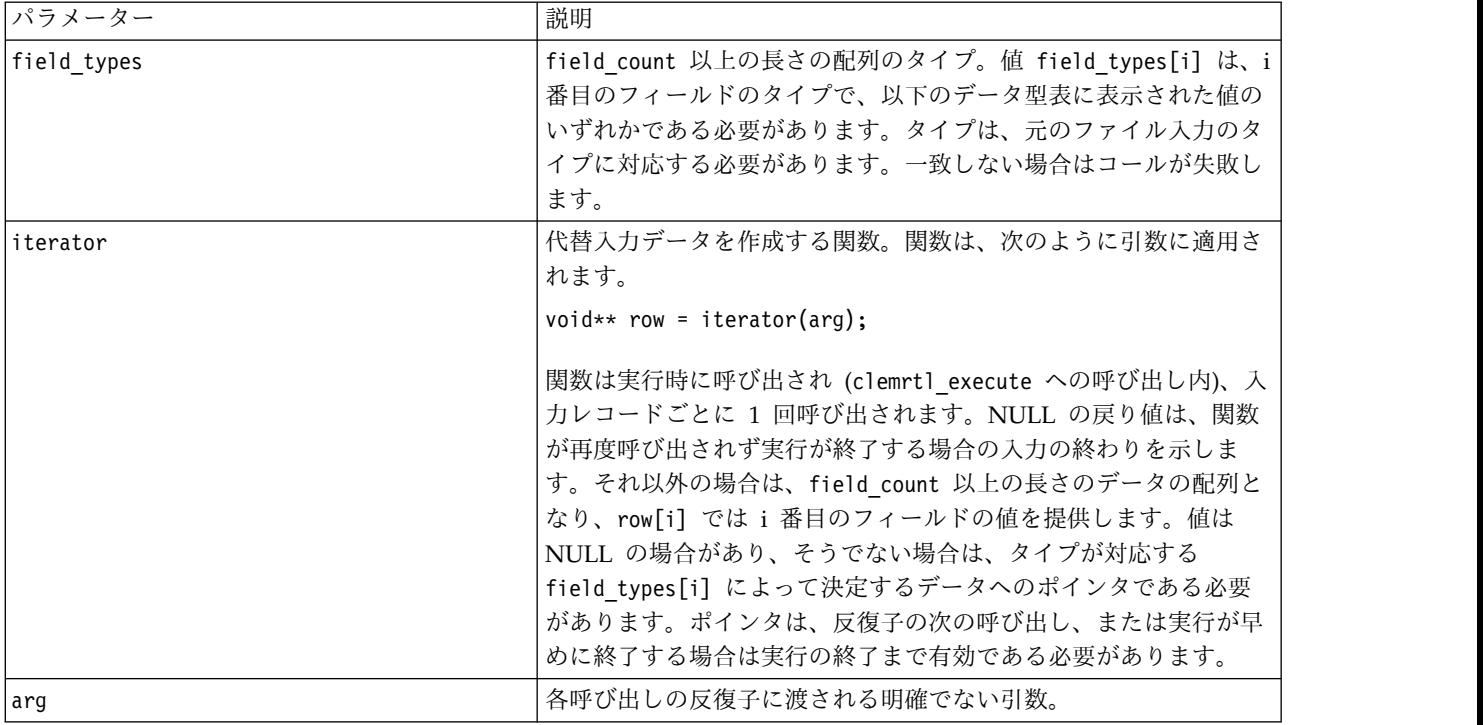

#### データの型

field\_types は、制限されたリスト内のいずれかのデータ型である必要があります。 詳しくは、 30 [ペー](#page-35-0) ジの『[getFieldTypes](#page-35-0)』トピックを参照してください。

次の表にあるステータス・コードのいずれかを返します。

表 *32.* ステータス・コード

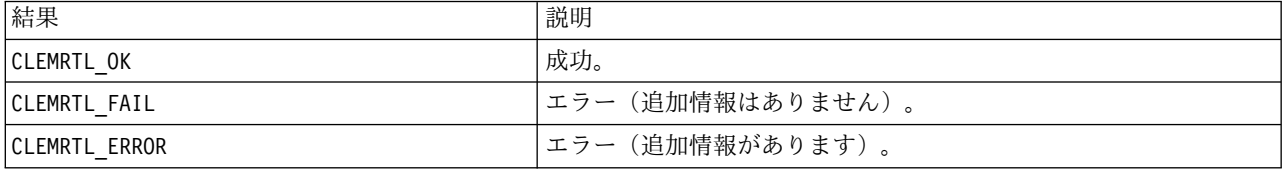

フィールド・タイプが元のファイル入力のフィールドタイプに対応していない場合、またはフィールド カ ウントが元のファイル入力のフィールド数と正確に一致しない場合、操作は失敗します。

### **setAlternativeOutput**

int clemrtl\_setAlternativeOutput( clemrtl image handle handle, const char\* key, size\_t field\_count, int field types, void (\*iterator)(void\* arg, void\*\* row), void $*$  arg);

出力対象を代替出力対象と置き換えます。

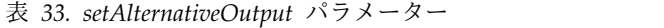

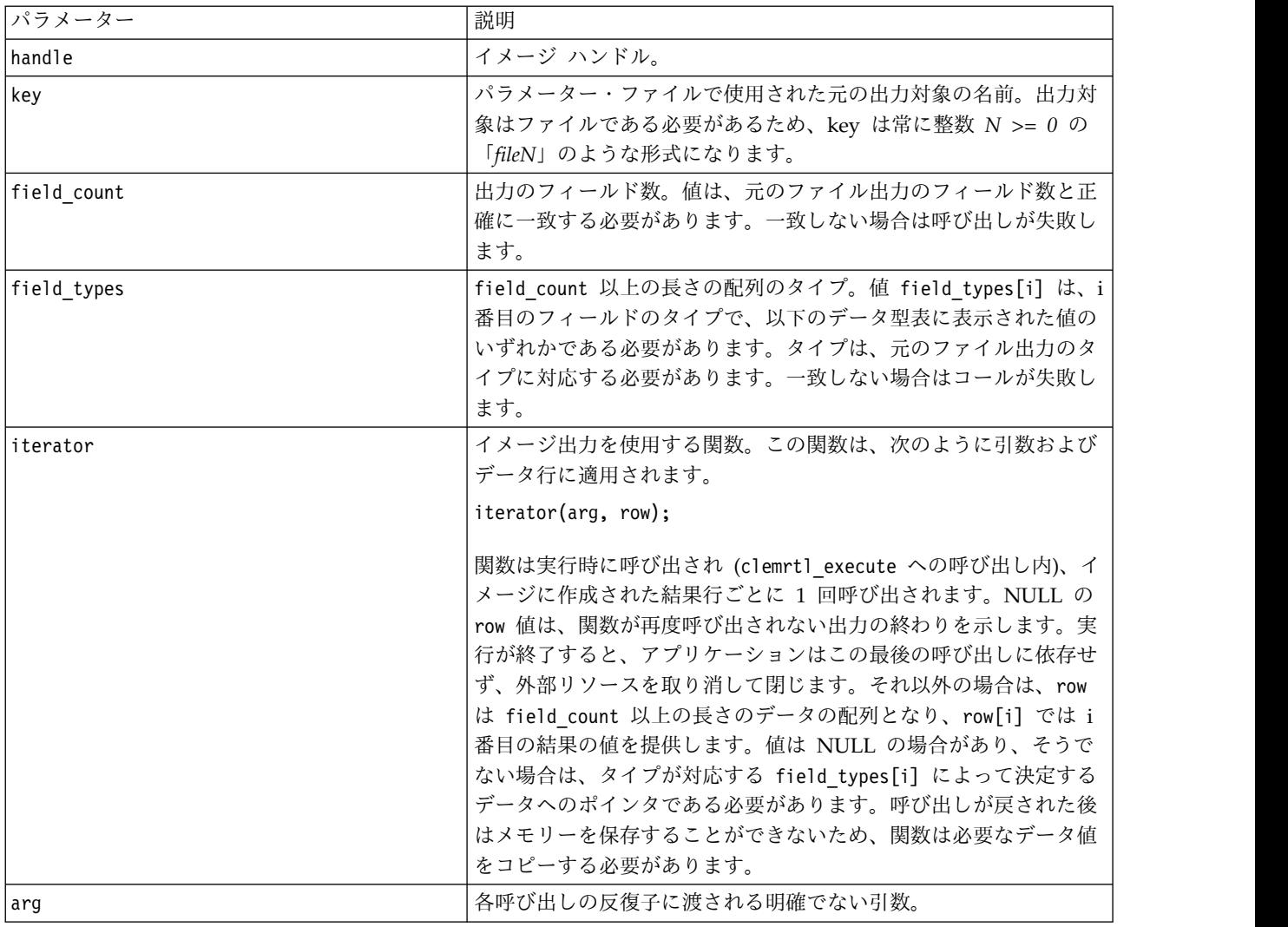

### データの型

field\_types は、制限されたリスト内のいずれかのデータ型である必要があります。 詳しくは、 30 [ペー](#page-35-0) ジの『[getFieldTypes](#page-35-0)』トピックを参照してください。

次の表にあるステータス・コードのいずれかを返します。

表 *34.* ステータス・コード

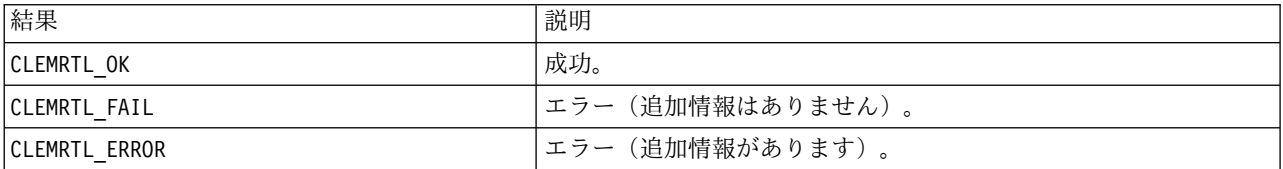

フィールド・タイプが元のファイル出力のフィールドタイプに対応していない場合、またはフィールド カ ウントが元のファイル出力のフィールド数と正確に一致しない場合、操作は失敗します。

#### <span id="page-39-0"></span>**execute**

int clemrtl execute(clemrtl image handle handle);

イメージを実行します。

表 *35. execute* パラメーター

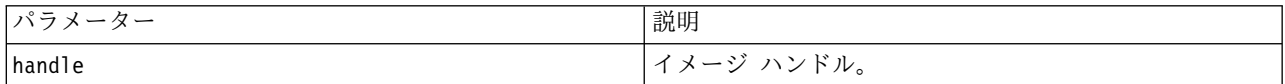

次の表にあるステータス・コードのいずれかを返します。

表 *36.* ステータス・コード

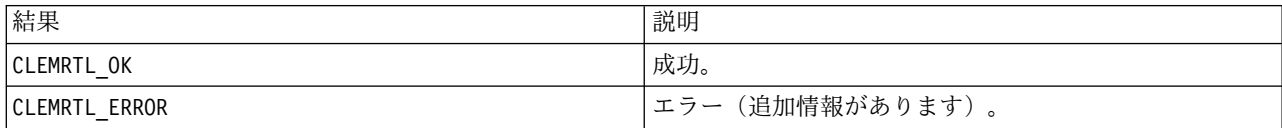

イメージが準備されていない場合、イメージは初めに現在のパラメーター値を使用して準備されます。イメ ージ ハンドルが無効であったり、準備中または実行中にエラーが発生したりした場合、操作は失敗しま す。実行操作が完了するまでコールは返されません。

#### **prepare**

int clemrtl\_prepare(clemrtl\_image\_handle handle);

実行のためのイメージを準備します。

表 *37. prepare* パラメーター

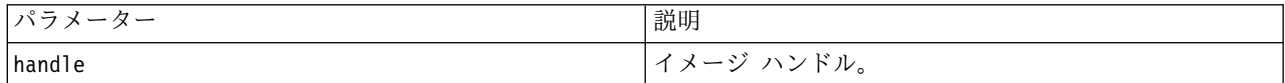

#### 次の表にあるステータス・コードのいずれかを返します。

表 *38.* ステータス・コード

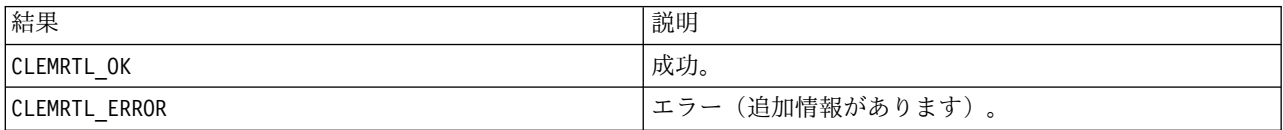

イメージ ハンドルが無効であったり、準備中にエラーが発生したりした場合、操作は失敗します。

イメージは、実行する前に準備する必要があります。イメージの準備によって、パラメーター値がイメージ にフリーズされます。まだイメージが準備されていない場合、clemrtl\_execute() は、呼び出しごとに自動 的にイメージを準備します。イメージを同じパラメーター値で複数回実行する場合、clemrtl\_prepare() を 使用してイメージを準備するのが便利で、大幅にパフォーマンスを向上させる可能性があります。イメージ が準備されると、パラメーター値への後続の変更は無視されます。clemrtl\_prepare() を再度使用して新し いパラメーター値でイメージを更新します。

### <span id="page-40-0"></span>**interrupt**

int clemrtl interrupt(clemrtl image handle handle);

進行中のイメージの実行を終了します。

```
表 39. interrupt パラメーター
```
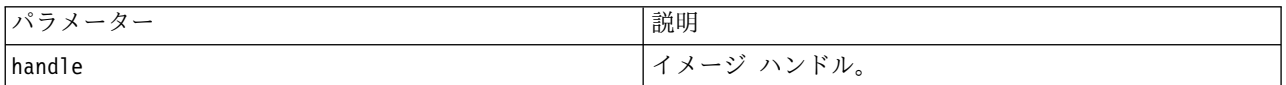

次の表にあるステータス・コードのいずれかを返します。

表 *40.* ステータス・コード

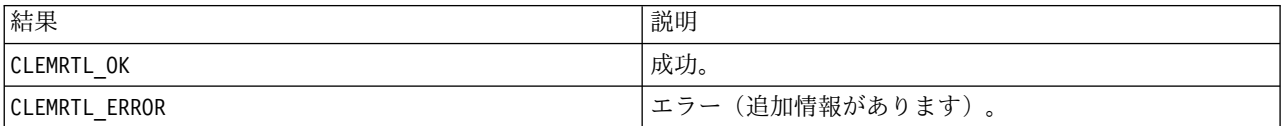

イメージ ハンドルが無効であったり、イメージが実行しなかったりした場合、操作は効果を発揮しませ ん。

この関数は、同じイメージ ハンドル上でもう 1 つの API コールで同時にコールしても問題ありません。

## **getErrorDetail**

int clemrtl getErrorDetail( clemrtl image handle handle, char\* severity, int\* code, char\* text, int text size);

イメージ上で発生した最後のエラーについて、詳細な情報を取得します。

表 *41. getErrorDetail* パラメーター

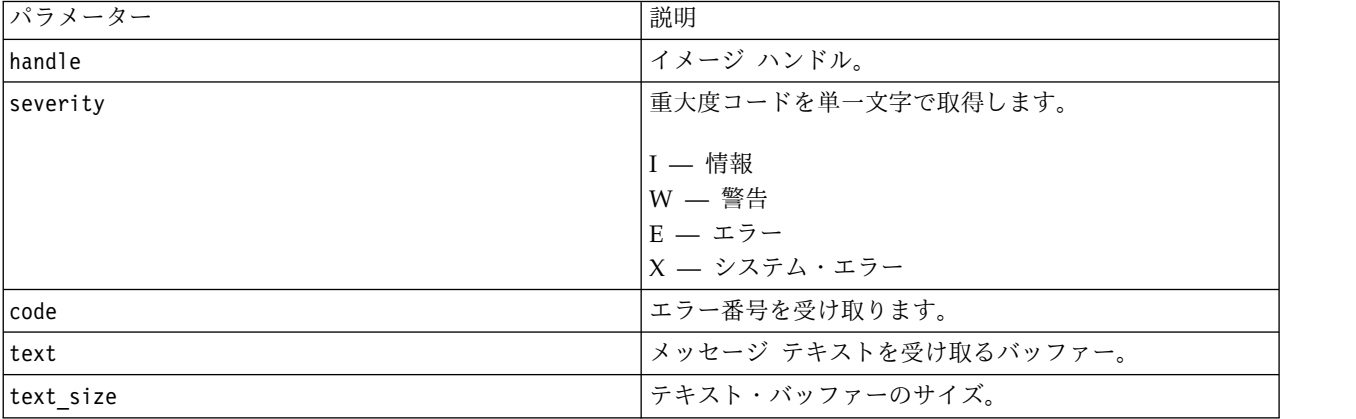

次の表にあるステータス・コードのいずれかを返します。

<span id="page-41-0"></span>表 *42.* ステータス・コード

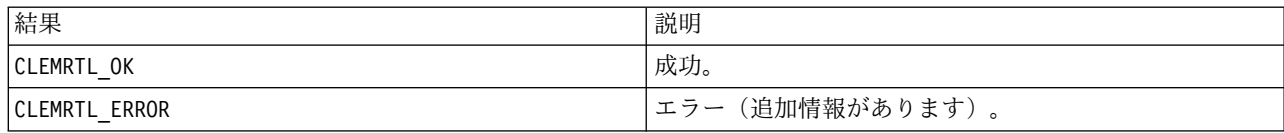

イメージ ハンドルが無効の場合、結果は読めません。必要に応じてメッセージ テキストを切り詰め、テキ スト・バッファーに収まるようにします。

API コールが CLEMRTL\_ERROR で失敗し、エラーが特定のイメージ ハンドルに関係がない場合、0 をイメ ージ ハンドルとして通せば最後の非イメージ特定エラーの詳細を取得できますが、マルチスレッド環境で はこの方法は信頼できるものではありません。

#### **setReportHandler**

int clemrtl setReportHandler( clemrtl\_image\_handle handle, clemrtl\_report\_proc proc, void $*$  data);

イメージにレポート・コールバックの手順をインストールします。

表 *43. setReportHandler* パラメーター

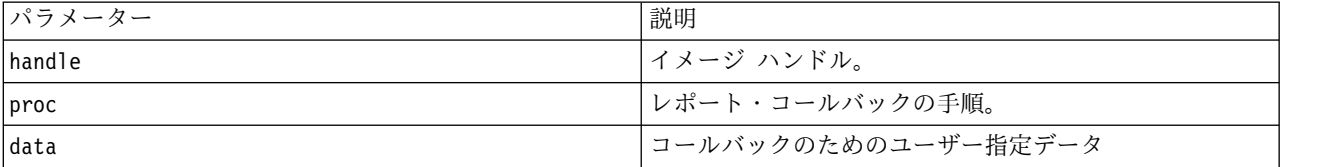

#### 次の表にあるステータス・コードのいずれかを返します。

表 *44.* ステータス・コード

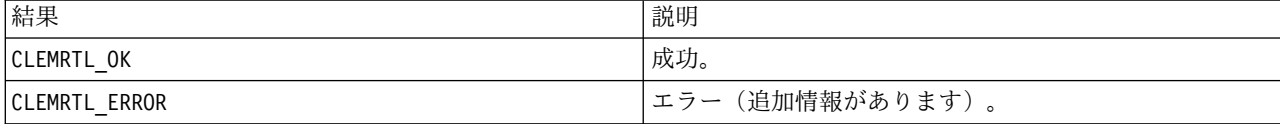

コールバックの手順には次のような種類があります。

typedef void (\*clemrtl report proc)( void\* data, char severity, int code, const char\* text);

表 *45.* コールバック・プロシージャーのパラメーター

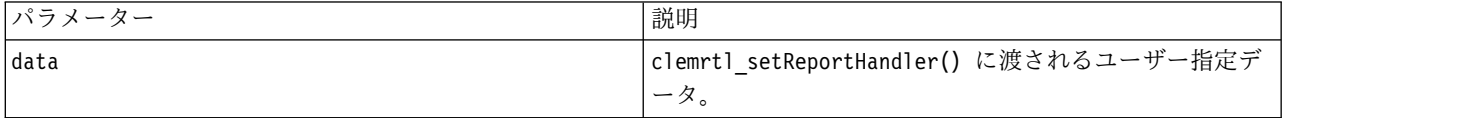

表 *45.* コールバック・プロシージャーのパラメーター *(*続き*)*

| パラメーター   | 説明                                                                                                    |
|----------|----------------------------------------------------------------------------------------------------|
| severity | 単一文字表示の重大度コード。                                                                                                    |
|          |                                                                                                    |
|          | I — 情報                                                                                                    |
|          | $ W - \frac{m}{2}$ 告                                                                                                    |
|          | $\begin{vmatrix} E & - & \overbrace{11} & - & \overbrace{12} & - & \overbrace{13} & - & \overbrace{13} & - &$ |
|          |                                                                                                    |
| code     | メッセージ番号。                                                                                                    |
| text     | メッセージ テキスト。                                                                                                    |

各メッセージの到達時に、手続きがメッセージに適用されます。NULL に手順を設定すると、イメージにイ ンストールされた既存のハンドラが削除されます。

## <span id="page-44-0"></span>特記事項

本書は米国 IBM が提供する製品およびサービスについて作成したものです。この資料の他の言語版を IBM から入手できる場合があります。ただし、これを入手するには、本製品または当該言語版製品を所有 している必要がある場合があります。

本書に記載の製品、サービス、または機能が日本においては提供されていない場合があります。日本で利用 可能な製品、サービス、および機能については、日本 IBM の営業担当員にお尋ねください。本書で IBM 製品、プログラム、またはサービスに言及していても、その IBM 製品、プログラム、またはサービスのみ が使用可能であることを意味するものではありません。これらに代えて、IBM の知的所有権を侵害するこ とのない、機能的に同等の製品、プログラム、またはサービスを使用することができます。ただし、IBM 以外の製品とプログラムの操作またはサービスの評価および検証は、お客様の責任で行っていただきます。

IBM は、本書に記載されている内容に関して特許権 (特許出願中のものを含む) を保有している場合があ ります。本書の提供は、お客様にこれらの特許権について実施権を許諾することを意味するものではありま せん。実施権についてのお問い合わせは、書面にて下記宛先にお送りください。

〒*103-8510* 東京都中央区日本橋箱崎町*19*番*21*号 日本アイ・ビー・エム株式会社 法務・知的財産 知的財産権ライセンス渉外

IBM およびその直接または間接の子会社は、本書を特定物として現存するままの状態で提供し、商品性の 保証、特定目的適合性の保証および法律上の瑕疵担保責任を含むすべての明示もしくは黙示の保証責任を負 わないものとします。国または地域によっては、法律の強行規定により、保証責任の制限が禁じられる場 合、強行規定の制限を受けるものとします。

この情報には、技術的に不適切な記述や誤植を含む場合があります。本書は定期的に見直され、必要な変更 は本書の次版に組み込まれます。IBM は予告なしに、随時、この文書に記載されている製品またはプログ ラムに対して、改良または変更を行うことがあります。

本書において IBM 以外の Web サイトに言及している場合がありますが、便宜のため記載しただけであ り、決してそれらの Web サイトを推奨するものではありません。それらの Web サイトにある資料は、 この IBM 製品の資料の一部ではありません。それらの Web サイトは、お客様の責任でご使用ください。

IBM は、お客様が提供するいかなる情報も、お客様に対してなんら義務も負うことのない、自ら適切と信 ずる方法で、使用もしくは配布することができるものとします。

本プログラムのライセンス保持者で、(i) 独自に作成したプログラムとその他のプログラム (本プログラム を含む) との間での情報交換、および (ii) 交換された情報の相互利用を可能にすることを目的として、本 プログラムに関する情報を必要とする方は、下記に連絡してください。

*IBM Director of Licensing IBM Corporation North Castle Drive, MD-NC119 Armonk, NY 10504-1785 US*

<span id="page-45-0"></span>本プログラムに関する上記の情報は、適切な使用条件の下で使用することができますが、有償の場合もあり ます。

本書で説明されているライセンス・プログラムまたはその他のライセンス資料は、IBM 所定のプログラム 契約の契約条項、IBM プログラムのご使用条件、またはそれと同等の条項に基づいて、IBM より提供され ます。

記載されている性能データとお客様事例は、例として示す目的でのみ提供されています。実際の結果は特定 の構成や稼働条件によって異なります。

IBM 以外の製品に関する情報は、その製品の供給者、出版物、もしくはその他の公に利用可能なソースか ら入手したものです。IBM は、それらの製品のテストは行っておりません。したがって、他社製品に関す る実行性、互換性、またはその他の要求については確証できません。 IBM 以外の製品の性能に関する質問 は、それらの製品の供給者にお願いします。

IBM の将来の方向または意向に関する記述については、予告なしに変更または撤回される場合があり、単 に目標を示しているものです。

本書には、日常の業務処理で用いられるデータや報告書の例が含まれています。より具体性を与えるため に、それらの例には、個人、企業、ブランド、あるいは製品などの名前が含まれている場合があります。こ れらの名前はすべて架空のものであり、類似する個人や企業が実在しているとしても、それは偶然にすぎま せん。

## 商標

IBM、IBM ロゴおよび ibm.com は、世界の多くの国で登録された International Business Machines Corporation の商標です。他の製品名およびサービス名等は、それぞれ IBM または各社の商標である場合 があります。現時点での IBM の商標リストについては、<http://www.ibm.com/legal/copytrade.shtml> を ご覧ください。

Adobe、Adobe ロゴ、PostScript、PostScript ロゴは、Adobe Systems Incorporated の米国およびその他 の国における登録商標または商標です。

インテル、Intel、Intel ロゴ、Intel Inside、Intel Inside ロゴ、Centrino、Intel Centrino ロゴ、 Celeron、Xeon、Intel SpeedStep、Itanium、および Pentium は、Intel Corporation または子会社の米国 およびその他の国における商標または登録商標です。

Linux は、Linus Torvalds の米国およびその他の国における登録商標です。

Microsoft、Windows、Windows NT および Windows ロゴは、Microsoft Corporation の米国およびそ の他の国における商標です。

UNIX は The Open Group の米国およびその他の国における登録商標です。

Java およびすべての Java 関連の商標およびロゴは Oracle やその関連会社の米国およびその他の国にお ける商標または登録商標です。

## 製品資料に関するご使用条件

これらの資料は、以下のご使用条件に同意していただける場合に限りご使用いただけます。

## 適用範囲

IBM Web サイトの「ご利用条件」に加えて、以下のご使用条件が適用されます。

## 個人使用

これらの資料は、すべての著作権表示その他の所有権表示をしていただくことを条件に、非商業的な個人に よる使用目的に限り複製することができます。ただし、IBM の明示的な承諾をえずに、これらの資料また はその一部について、二次的著作物を作成したり、配布 (頒布、送信を含む) または表示 (上映を含む) す ることはできません。

### 商業的使用

これらの資料は、すべての著作権表示その他の所有権表示をしていただくことを条件に、お客様の企業内に 限り、複製、配布、および表示することができます。ただし、IBM の明示的な承諾をえずにこれらの資料 の二次的著作物を作成したり、お客様の企業外で資料またはその一部を複製、配布、または表示することは できません。

#### 権利

ここで明示的に許可されているもの以外に、資料や資料内に含まれる情報、データ、ソフトウェア、または その他の知的所有権に対するいかなる許可、ライセンス、または権利を明示的にも黙示的にも付与するもの ではありません。

資料の使用が IBM の利益を損なうと判断された場合や、上記の条件が適切に守られていないと判断された 場合、IBM はいつでも自らの判断により、ここで与えた許可を撤回できるものとさせていただきます。

お客様がこの情報をダウンロード、輸出、または再輸出する際には、米国のすべての輸出入 関連法規を含 む、すべての関連法規を遵守するものとします。

IBM は、これらの資料の内容についていかなる保証もしません。これらの資料は、特定物として現存する ままの状態で提供され、商品性の保証、特定目的適合性の保証および法律上の瑕疵担保責任を含むすべての 明示もしくは黙示の保証責任なしで提供されます。

## <span id="page-48-0"></span>索引

日本語, 数字, 英字, 特殊文字の 順に配列されています。なお, 濁 音と半濁音は清音と同等に扱われ ています。

## [ア行]

[アプリケーションの例](#page-8-0) 3 アンインストール IBM SPSS [Modeler](#page-25-0) Solution [Publisher](#page-25-0) Runtime 20 一時ディレクトリー IBM SPSS [Modeler](#page-25-0) Solution [Publisher](#page-25-0) Runtime 20 エラーの報告 API [関数のリファレンス](#page-40-0) 35, [36](#page-41-0) [エラー・コード](#page-28-0) 23

## [サ行]

時間区域 API [を使用した設定](#page-29-0) 24 実行時 [アンインストール](#page-25-0) 20 [一時ディレクトリー](#page-25-0) 20 [オプション](#page-16-0) 11 [開始](#page-24-0) 19 UNIX [インストール](#page-22-0) 17 Windows [でのインストール](#page-22-0) 17 実例 [アプリケーション ガイド](#page-8-0) 3 [概要](#page-9-0) 4 [出力ノード](#page-12-0) 7, [21](#page-26-0) 初期化 API [プロセスの概要](#page-28-0) 23 [ステータス・コード](#page-28-0) 23 ストリームの公開 IBM SPSS [Modeler](#page-12-0) Solution [Publisher](#page-12-0) 7, [8](#page-13-0) ストリームの実行 IBM SPSS [Modeler](#page-16-0) Solution Publisher [を使用した](#page-16-0) 11, [12](#page-17-0)

## [タ行]

[展開](#page-12-0) 7, [21](#page-26-0) 閉じる [ストリーム](#page-32-0) 27

## [ナ行]

[ノードの公開](#page-26-0) 21

## [ハ行]

パラメーター  $\widetilde{\mathcal{L}}$ [ストリーム実行用のパラメーター](#page-17-0) 12 【 API [イメージ パラメーター](#page-33-0) 28, [29](#page-34-0) API [コールバックの手順](#page-33-0) 28 API [パラメーター・ファイル](#page-32-0) 27 開く [ストリーム](#page-32-0) 27 [文書](#page-8-0) 3

## [ラ行]

[ランタイム・プログラミング・ライブラリ](#page-19-0) ー [\(CLEMRTL\)](#page-19-0) 14 ロケール API [を使用した設定](#page-29-0) 24

## **A** API

[エラー・コード](#page-28-0) 23 [概要](#page-19-0) 14, [23](#page-28-0) [実行オプション](#page-31-0) 26 [ステータス・コード](#page-28-0) 23 [代替出力](#page-37-0) 32 [代替入力](#page-36-0) 31 [フィールド カウント](#page-35-0) 30 [フィールド・タイプ](#page-35-0) 30 [リファレンス](#page-28-0) 23 [setReportHandler](#page-41-0) 36 API 関数 [初期化](#page-28-0) 23, [24](#page-29-0) [closeImage](#page-28-0) 23, [27](#page-32-0) [enumerateParameters](#page-28-0) 23, [28](#page-33-0) [execute](#page-28-0) 23, [34](#page-39-0) [getErrorDetail](#page-28-0) 23, [35](#page-40-0) [getFieldCount](#page-28-0) 23, [30](#page-35-0) [getFieldTypes](#page-28-0) 23, [30](#page-35-0) [getOption](#page-28-0) 23, [26](#page-31-0) [getParameter](#page-28-0) 23, [28](#page-33-0) [interrupt](#page-28-0) 23, [35](#page-40-0) [openImage](#page-28-0) 23, [27](#page-32-0) [prepare](#page-28-0) 23, [34](#page-39-0) [setAlternativeInput](#page-28-0) 23, [31](#page-36-0) [setAlternativeOutput](#page-28-0) 23, [32](#page-37-0)

API 関数 *(*続き*)* [setLogFile](#page-28-0) 23 [setOption](#page-28-0) 23, [26](#page-31-0) [setParameter](#page-28-0) 23, [29](#page-34-0) [setReportHandler](#page-28-0) 23

## **C**

closeImage API [関数のリファレンス](#page-32-0) 27 API [プロセスの概要](#page-28-0) 23

## **E**

enumerateParameters API [関数のリファレンス](#page-33-0) 28 API [プロセスの概要](#page-28-0) 23 EPM [API](#page-26-0) 21 execute API [関数のリファレンス](#page-39-0) 34 API [プロセスの概要](#page-28-0) 23

## **G**

getErrorDetail API [関数のリファレンス](#page-40-0) 35 API [プロセスの概要](#page-28-0) 23 getFieldCount API [関数のリファレンス](#page-35-0) 30 API [プロセスの概要](#page-28-0) 23 getFieldTypes API [関数のリファレンス](#page-35-0) 30 API [プロセスの概要](#page-28-0) 23 getOption API [関数のリファレンス](#page-31-0) 26 API [プロセスの概要](#page-28-0) 23 getParameter API [関数のリファレンス](#page-33-0) 28 API [プロセスの概要](#page-28-0) 23

## **I**

IBM SPSS [Modeler](#page-6-0) 1 [文書](#page-8-0) 3 IBM SPSS [Modeler](#page-7-0) Server 2 IBM SPSS Modeler Solution Publisher [7](#page-12-0)[,8](#page-13-0)[,](#page-26-0) <sup>21</sup> [アプリケーションへの埋め込み](#page-19-0) 14 [概要](#page-12-0) 7

IBM SPSS Modeler Solution Publisher Runtime [アンインストール](#page-25-0) 20 [一時ディレクトリー](#page-25-0) 20 [インストール](#page-22-0) 17 [開始](#page-24-0) 19 [システム要件](#page-22-0) 17 IBM SPSS Modeler Solution [Publisher](#page-26-0) [ノード](#page-26-0) 21 IBM SPSS 組み込み可能予測分析 [API](#page-26-0) 21 initialise API [関数のリファレンス](#page-29-0) 24 [flags](#page-29-0) 24 initialise\_ext API [関数のリファレンス](#page-29-0) 24 [flags](#page-29-0) 24 interrupt API [関数のリファレンス](#page-40-0) 35 API [プロセスの概要](#page-28-0) 23

## **O**

openImage API [関数のリファレンス](#page-32-0) 27 API [プロセスの概要](#page-28-0) 23

## **P**

prepare API [関数のリファレンス](#page-39-0) 34 API [プロセスの概要](#page-28-0) 23

## **S**

setAlternativeInput API [関数のリファレンス](#page-36-0) 31 API [プロセスの概要](#page-28-0) 23 setAlternativeOutput API [関数のリファレンス](#page-37-0) 32 API [プロセスの概要](#page-28-0) 23 setLogFile API [プロセスの概要](#page-28-0) 23 setOption API [関数のリファレンス](#page-31-0) 26 API [プロセスの概要](#page-28-0) 23 setParameter API [関数のリファレンス](#page-34-0) 29 API [プロセスの概要](#page-28-0) 23 setReportHandler API [関数のリファレンス](#page-41-0) 36 API [プロセスの概要](#page-28-0) 23

## **U**

```
UNIX
  IBM SPSS Modeler Solution
   Publisher Runtime のインストール
   17
```
## [特殊文字]

.par [ファイル](#page-13-0) 8 .pim [ファイル](#page-13-0) 8

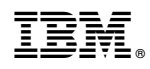

Printed in Japan